Министерство науки и высшего образования Российской Федерации Федеральное государственное бюджетное образовательное учреждение высшего образования 1cafd4e102a27ce11a89a2a7ceb30237f3ab5c65<br>1cafd4e102a27ce11a89a2a7ceb30237f3ab5c65kий государственный индустриальный институт» Политехнический колледж Документ подписан простой электронной подписью Информация о владельце: ФИО: Блинова Светлана Павловна Должность: Заместитель директора по учебно-воспитательной работе Дата подписания: 29<del>.05.2023 11.02.5</del>2 Уникальный программный ключ:

## **МЕТОДИЧЕСКОЕ УКАЗАНИЕ**  К САМОСТОЯТЕЛЬНОЙ РАБОТЕ УЧЕБНОЙ ДИСЦИПЛИНЫ **«ИНФОРМАЦИОННЫЕ ТЕХНОЛОГИИ В ПРОФЕССИОНАЛЬНОЙ ДЕЯТЕЛЬНОСТИ»**

по специальности среднего профессионального образования

13.02.01 Тепловые электрические станции

Норильск 2020

Методические указания к самостоятельной работе учебной дисциплины «**Информационные технологии в профессиональной деятельности**» разработана на основе рабочей программы в соответствии с требованиями Федерального государственного образовательного стандарта (далее – ФГОС) по специальности среднего профессионального образования (далее СПО) 13.02.01 Тепловые электрические станции

Организация-разработчик: Политехнический колледж ФГБОУ ВО «Норильский государственный индустриальный институт»

Разработчик: Олейник М. В., преподаватель

Рассмотрена на заседании предметной комиссии

Естественнонаучных дисциплин

Председатель комиссии Олейник М.В.

Утверждена методическим советом политехнического колледжа ФГБОУ ВО «Норильский государственный индустриальный институт».

Протокол заседания методического совета № \_\_\_ от « и » и 20 и г.

Зам. директора по УР С.П. Блинова

#### Введение

Современное состояние курса информационных технологий в профессиональной деятельности характеризуется устойчивым ростом социального заказа на обучение информационных технологий, обусловленным насущной потребностью овладения современными информационными технологиями.

Информационные технологии относятся к тем учебным дисциплинам, овладение которыми опирается, прежде всего, на приобретение собственного опыта практического решения задач с использованием прикладного программного обеспечения. Вполне естественно, что в преподавании информатики большая роль отводится учебному практикуму, аудиторной и внеаудиторной работе.

Методические указания по самостоятельной работе студентов по дисциплине «Информационные технологии в профессиональной деятельности» предназначена для студентов дневного отделения для улучшения усвоения полученных знаний на уроках.

Главной целью самостоятельной работы является: закрепление, углубления и контроля знаний. Служит формированию знаний, которые образуют фундамент, необходимый для корректной постановки и решения проблем по дисциплине.

Приступая к выполнению самостоятельной работы, следует проработать теоретический материал. Для улучшения его усвоения необходимо ввести конспектирование, и после изучения темы ответить на вопросы самоконтроля и далее выполнить задание.

Контроль результатов самостоятельной работы проходит в письменной, устной и комбинированной форме.

В рабочей программе дисциплины «Информатика» предусмотрены следующие виды самостоятельной работы студентов:

- работа с учебником - конспектирование материала;

- оформление реферата;

- выполнение упражнений на компьютере.

Данные методические указания содержат рекомендации по работе с учебником и конспектом, методические указания по выполнению и оформлению рефератов, рекомендации работе с  $\Pi$ <sup>O</sup> прикладными программами на компьютере.

## **1 Тематический план**

| рабочей Кол.<br>Тема по<br>программе                                                                                    | часов          | Тема самостоятельной работы                                                                                                    | Вид само-<br>стоятельной<br>работы |
|----------------------------------------------------------------------------------------------------|----------------|----------------------------------------------------------------------------------------------------|------------------------------------|
|                                                                                                    | $\mathfrak{D}$ |                                                                                                    |                                    |
| 1Операционная<br>$CM-$<br>$\overline{4}$<br>стема Windows                                                               |                | Изучить базовые элементы ОС<br>Windows: рабочий стол, панель за-<br>дач, пиктограмма, ярлык, каталог,<br>файл, стандартные программы, па-<br>нель управления, работу в програм-<br>мах «Мой компьютер» и «Провод-<br>ник».<br>2 Изучить основные операции вы-<br>полняемые с каталогами и файлами. | Работа с<br>компьюте-<br>pom       |
| 2 Защита информа-<br>ции от несанкцио-<br>нированного досту-<br>Антивирусные<br>па.<br>средства<br>защиты<br>информации | $\mathfrak{Z}$ | Изучить способы защиты информа-<br>ции; способы профилактики компь-<br>ютерных вирусов и борьбы с ними.                                                                                                    | Реферат                            |

Таблица 1. 1 – Тематический план

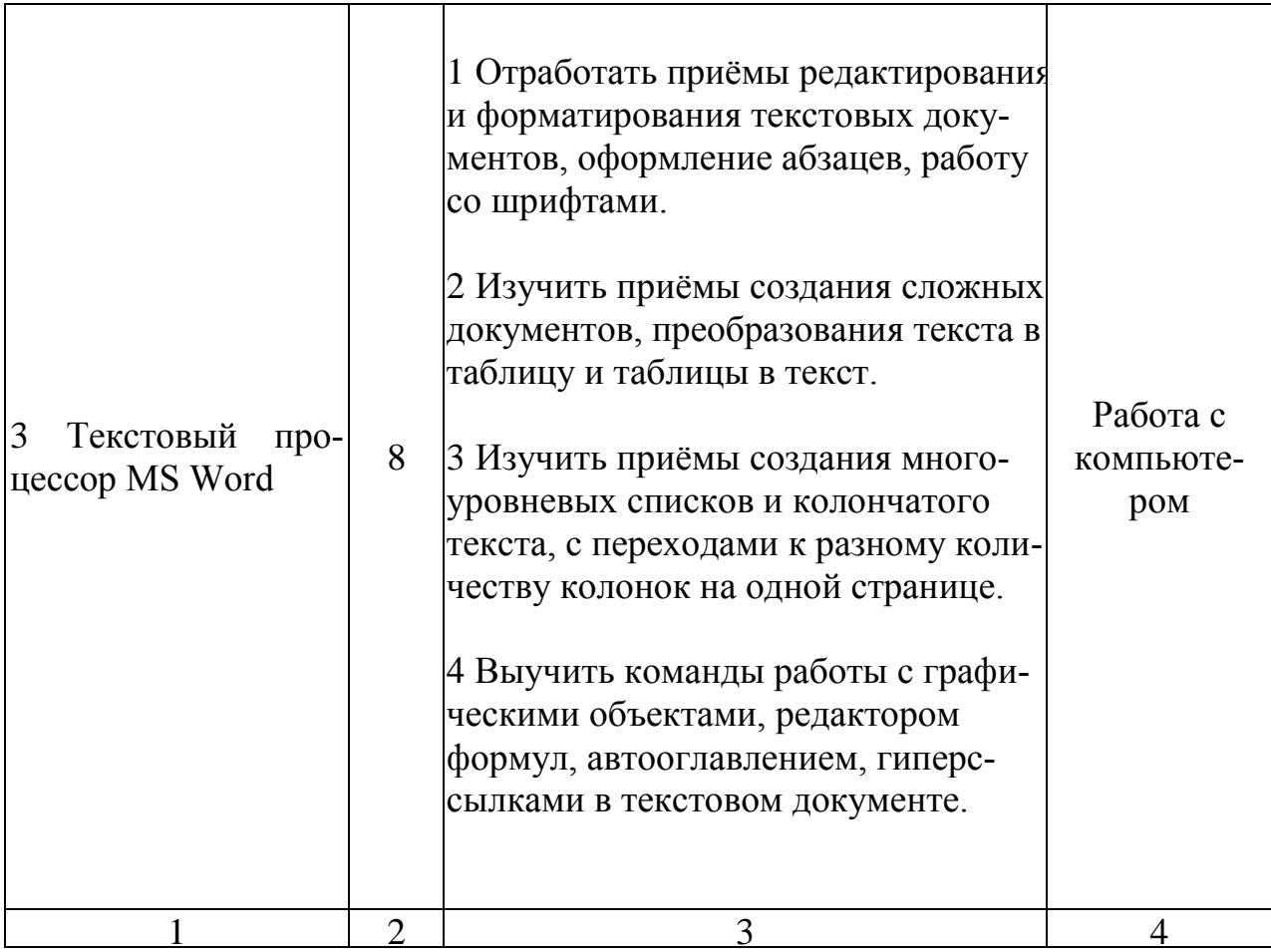

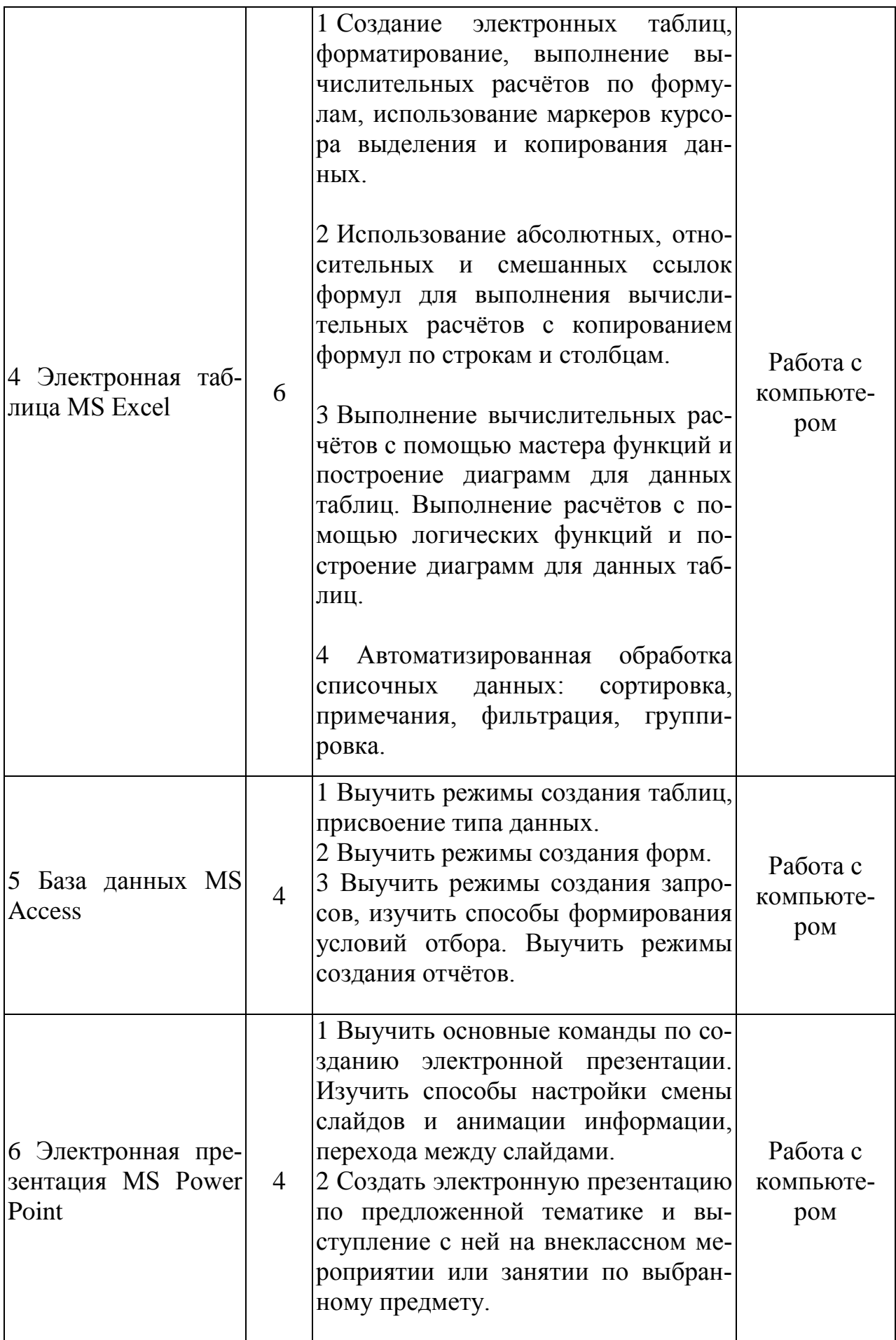

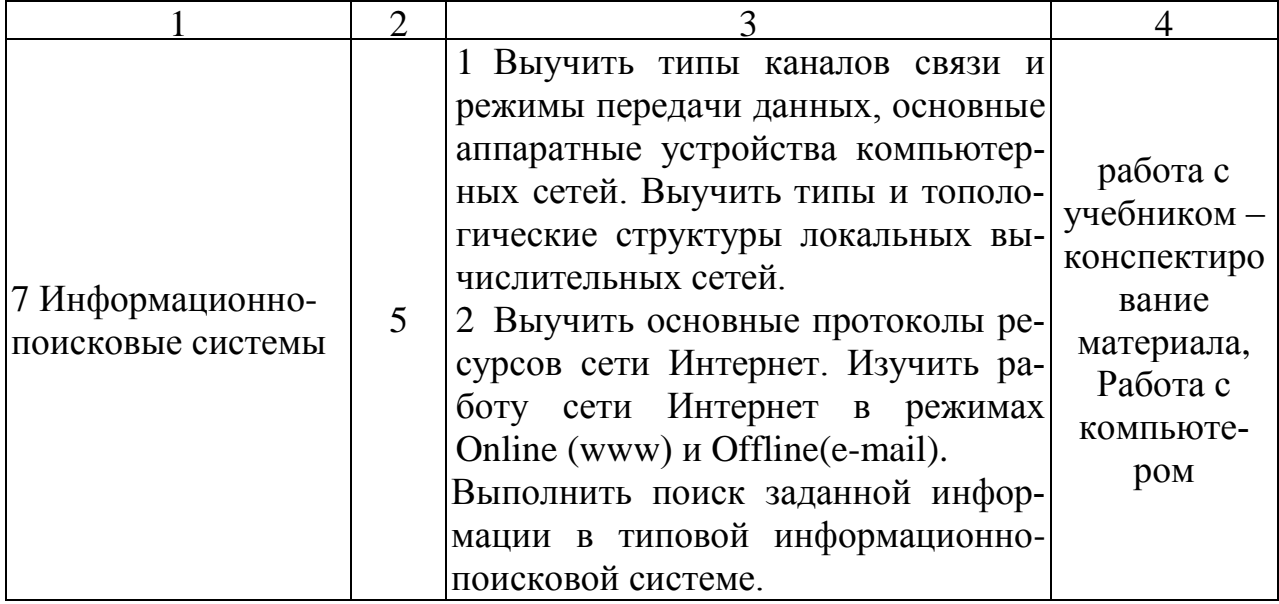

## 2 Содержание дисциплины

## Тема 1 Работа в среде операционной системы Microsoft Windows

Пель: Отработка основных действий пользователя в среде операционной системы MS Windows:

- работа с объектами интерфейсами;
- инициализация программ;
- работа с многооконным режиме;
- навигация по файловой системе:
- создание папок и документов;

- выполнение основных операций с файлами: копирование, перемещение, удаление, переименование файлов.

## Теоретические сведения

Операционная система MS Windows XP и ее стандартные приложения

Рабочий стол (PC) - исходное состояние диалоговой среды MS Windows. PC раскрывается на экране после запуска Windows. На «поверхности» РС располагаются ярлыки наиболее часто используемых приложений, документов, папок, устройств.

Окно - основной элемент интерфейса Windows. Используется окна программ (приложений), окна документов, диалоговые окна. Окно можно перемещать по рабочему столу, сворачивать в значок на панели задач, разворачивать на весь экран, закрывать.

Объект – любой элемент в среде Windows, в том числе: рабочий стол, окно, папка, документ (файл), устройство, приложение (программа). Объект обладает определенными свойствами, над ним могут быть произведены определенные действия.

Контекстное меню - меню, связанное с объектом. Контекстное меню раскрывает щелчком правой кнопки мыши, если указатель мыши установлен на объекте. Через контекстное меню можно просмотреть свойства объекта (в некоторых случаях их можно изменить), а также выполнить допустимые действия нал объектом.

Панель задач - обычно располагается в нижней части рабочего стола (может быть перемещена к любому краю). Содержит кнопки активных программ документов. Шелчок мышкой по кнопке раскрывает окно соответствующего приложения. На панели задач располагается кнопка «Пуск».

Пуск - кнопка открытия Главного меню.

Корзина – системная папка, в которую помещаются удаляемые файлы. Файл физически исчезает из памяти компьютера только после очистки корзины.

Мой компьютер - системная папка, корень иерархической файловой системы Windows. Всегда располагается на рабочем столе.

#### **Задание №1 Рабочий стол. Контекстное меню**

1 В произвольном порядке разнесите значки на рабочем столе Windows путем их перетаскивания с помощью мыши. При помощи контекстного меню Рабочего стола упорядочьте значки. Для этого:

щелкните на Рабочем столе правой кнопкой мыши;

- выполните команду Упорядочить значки → Автоматически.
- 2 Познакомьтесь со свойствами вашего компьютера. Для этого:
- вызовите контекстное меню для объекта «Мой компьютер»;

#### **Свойства**;

 на закладке «Общие» прочитайте тип процессора, объем оперативной памяти, тип используемой операционной системы;

закройте окно «Свойства: Система».

3 Определите размер жесткого диска, объем занятой и свободной дисковой памяти. Для этого:

- откройте объект «Мой компьютер»
- откройте контекстное меню диска С: ;
- свойства;
- изучите информацию в открывшемся окне;
- закройте окна «Свойства: (С:)» и «Мой компьютер».

## **Задание №2 Запуск программ и работа с окнами**

1 Запустите программу Word Pad. Для этого:

- откройте главное меню кнопкой **Пуск**;
- **Программы** → **Стандартные** → **Word Pad**;

2 Установите размеры окна Word Pad в ¼ часть экрана (1/2 высоты и ширины экрана) и разместите его в левом верхнем углу рабочего стола. Для этого:

- если окно оказалось раскрытым на весь экран, то уменьшите его размер щелчком по кнопке  $\mathbf{F}$ ;

 изменение размера окна производится перетаскиванием с помощью мыши нижнего правого угла;

 перемещение окна происходит перетаскиванием его за верхнюю титульную строку (обычно синего цвета).

3 Запустить программу «Калькулятор» и разместите окно этой программы в правом верхнем углу рабочего стола.

4 Запустите программу «Paint» и разместите окно этой программы в левом нижнем углу рабочего стола.

5 Переключитесь в программу Word Pad и разверните окно программы в полный экран. Для этого:

Щелкните мышью по окну программы;

– Нажмите кнопку раскрытия окна  $\square$ .

6 Переключитесь в программу «Калькулятор», используя «Панель задач» и сверните окно этой программы с помощью кнопки .

7 Переключитесь в программу «Paint» и завершите ее работу с помощью кнопки $\boxtimes$ .

8 Восстановите прежние размеры окна программы Word Pad. Для этого:

– Щелкните по кнопке уменьшения окна  $\mathbf{F}$ .

9 Завершите работу программы «Калькулятор».

10 Завершите выполнение программы Word Pad.

## **Задание №3 Работа с файловой системой Windows**

1 Создайте на диске С систему папок со следующей структурой (в соответствии с рисунком 3.1)

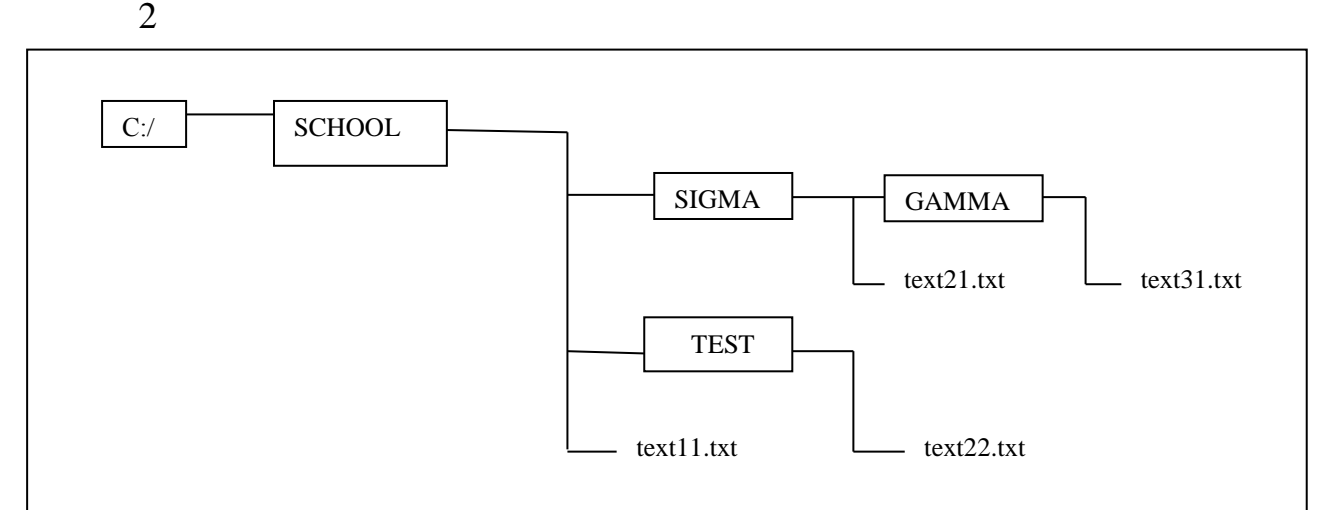

Рисунок 3.1 – Система папок

Для этого:

откройте окно объекта «Мой компьютер»;

откройте окно объекта «Диск С:»;

– установив стрелку мыши в окне диска С; вызовите контекстное меню;

**Создать Папку;**

- введите имя «SCHOOL»;

откройте папку SCHOOL;

создайте в ней папки SIGMA и TEST;

3 С помощью текстового редактора «Блокнот» создайте несколько текстовых файлов, разместив их в папках так, как показано на схеме. Для этого:

откройте «Блокнот»:

# **ПускПрограммыСтандартныеБлокнот;**

 в окне Блокнота в качестве текста напишите полное имя создаваемого файла; например:

C:/SCHOOL/text11.txt;

сохраните файл: **Файл Сохранить как;**

через диалоговое файловое окно укажите путь к файлу

C:/SCHOOL, откройте окно папки SCHOOL, введите имя файла text11;

**Сохранить (**расширение указывать не надо**);**

через главное меню Блокнота выполните **ФайлСоздать.**

Повторите аналогичные действия по созданию и сохранению остальных файлов.

Закройте Блокнот.

4 Откройте программу Проводник: **ПускПрограммыПроводник.** На экране откроется окно Проводника.

Разверните окно во весь экран;

 сделайте активной папку School,для этого щелкните мышкой по папке School;

 откройте папку Sigma, для этого щелкните правой кнопкой мыши по значку «+» слева от папки School; щелкните по значку «+» папки Sigma.

В левой половине окна - дерево папок, в правой – содержимое текущей папки. В данном случае текущей папкой является SCHOOL.

5 Скопируйте файл text11.txt в папку GAMMA. Для этого: перетащите с помощью правой кнопки мыши значок файла text11 из правой части окна. В открывшемся меню выберите пункт **Копировать.**

6 Переименуйте скопированный файл на новое имя newtext32.txt. Для этого:

щелкните по папке GAMMA на левой части окна;

 вызовите контекстное меню для файла text11.txt на правой части окна;

## **Переименовать;**

Введите новое имя **Enter.**

7 Удалите файл text11.txt из папки SCHOOL. Для этого:

откройте папку SCHOOL;

вызовите контекстное меню для файла text11.txt Удалить.

8 Переместите файл txt22/txt в папку SIGMA (алгоритм должен быть задан из предыдущих действий).

9 После сдачи выполненного задания преподавателю удалите все созданные папки и файлы.

**Литература** [1, с. 152 –160]

## **Тема 2 Защита информации от несанкционированного доступа. Антивирусные средства защиты информации.**

*Цель:* Познакомить студентов с видами вирусов и антивирусными средствами защиты информации.

## *Примерные темы рефератов:*

1 Защита информации от несанкционированного доступа.

2 Программы для борьбы с вирусами.

Для разработки реферата смотреть приложение А. Литература [1, с. 56 – 65]

Тема 3 Текстовой процессор MS Word

Цель: Отработка базовых навыков работы с текстовым процессором MS Word:

- Отработать приёмы редактирования и форматирования текстовых документов, оформление абзацев, работу со шрифтами.

- Изучить приёмы создания сложных документов, преобразования теста в таблицу и таблицы в текст.

- Изучить приёмы создания многоуровневых списков и колончатого текста, с переходами к разному количеству колонок на одной странице.

- Выучить команды работы с графическими объектами, редактором формул, автооглавлением, гиперссылками в текстовом документе.

#### Теоретические сведения:

Теоретические сведения приведены в таблице 4.1

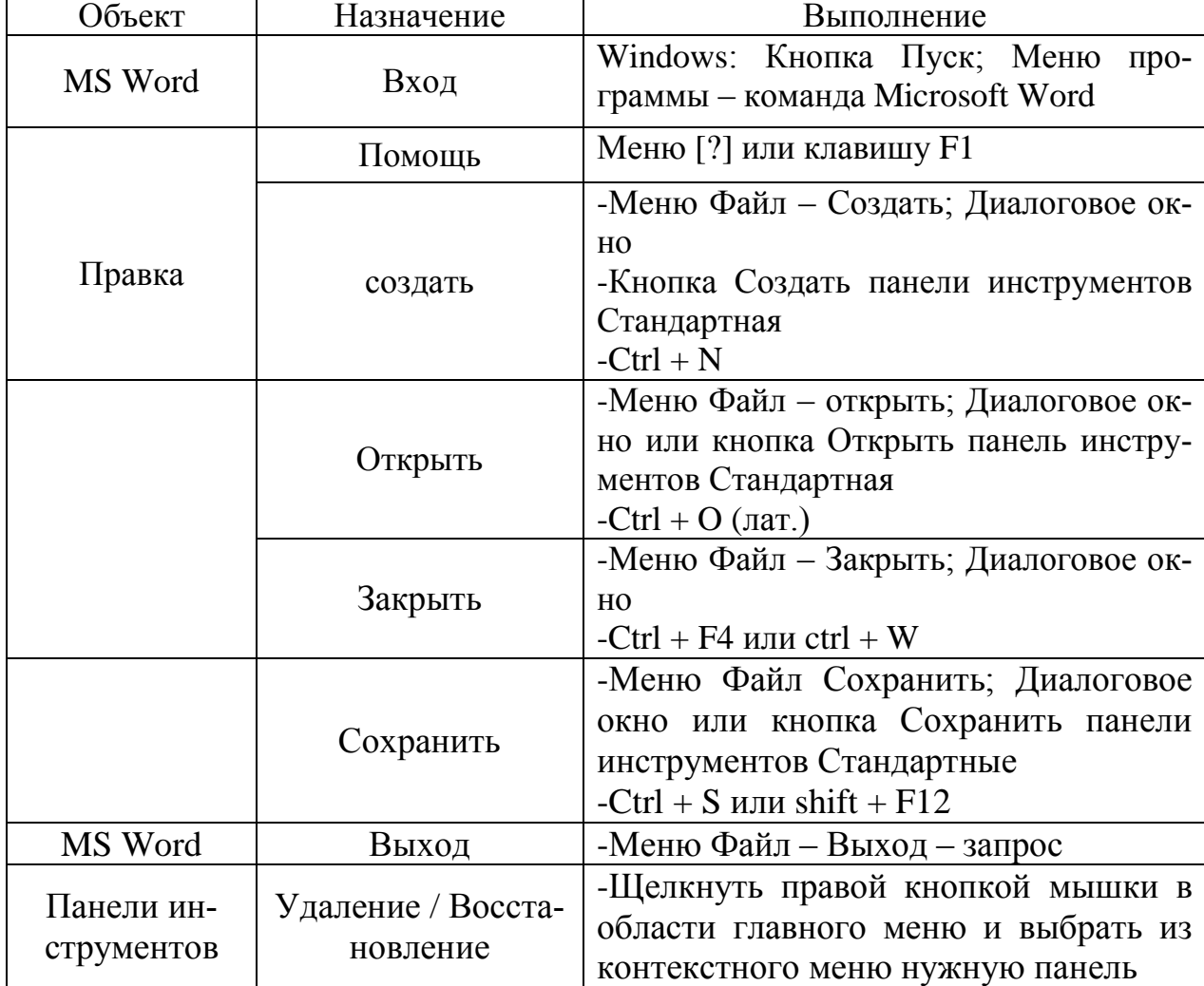

#### Таблица 4.1 – Объекты текстового процессора MS Word

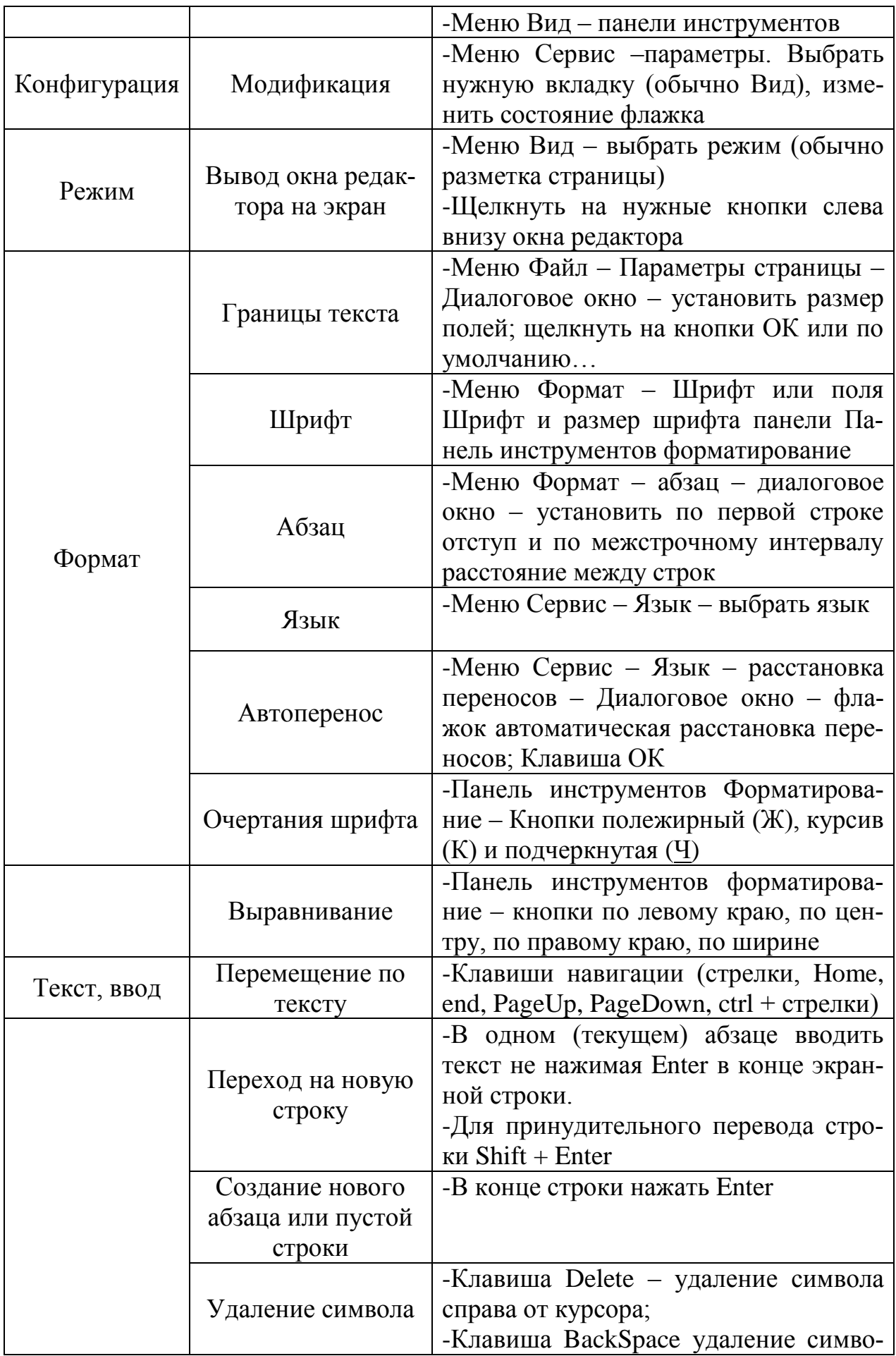

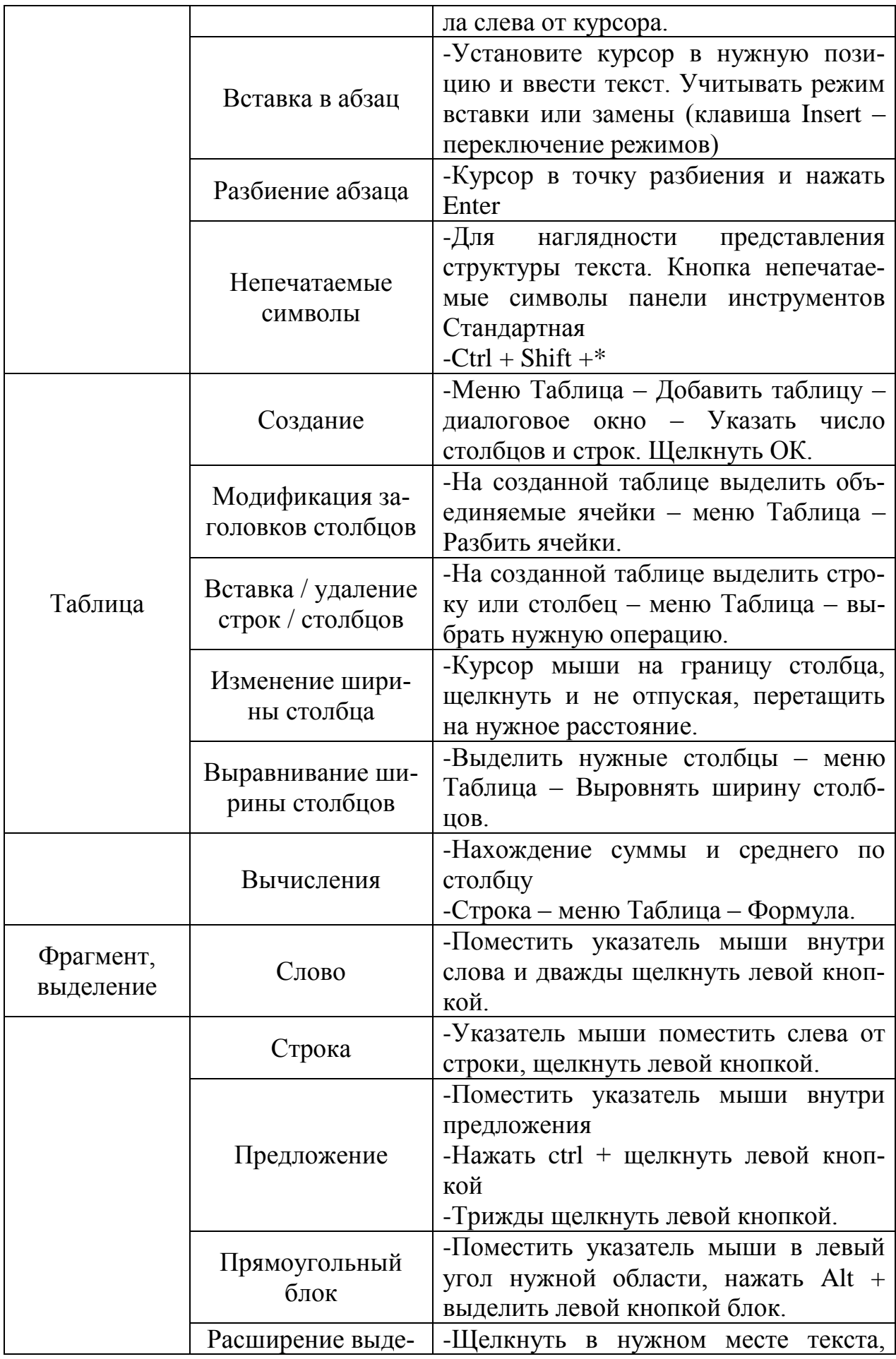

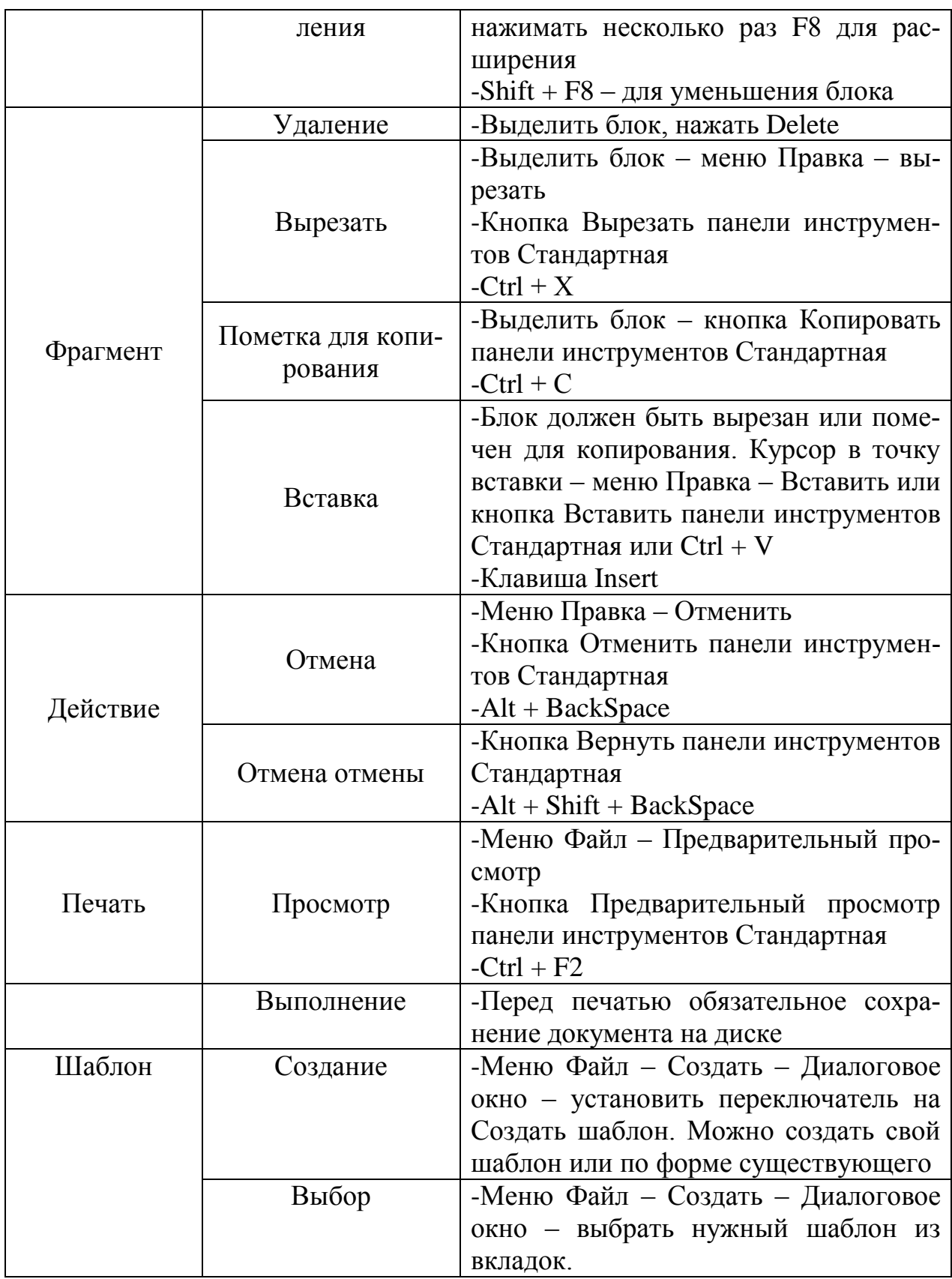

# **Задание 1 Пусть задан исходный текст:**

Первое поколение (1945-1954)- компьютеры на электронных лампах (вроде тех, что были в старых телевизорах). Это доисторические времена, эпоха становления вычислительной техники. Большинство машин первого поколения были экспериментальными устройствами и строились с целью проверки тех или иных теоретических положений. Вес и размеры этих компьютерных динозавров, которые нередко требовали для себя отдельных знаний, лавно стали легендой.

Основоположниками компьютерной науки по праву считаются Клод Шеннон - создатель теории информации, Алан Тьюринг - математик, разработавший теорию программ и алгоритмов, и Джон фон Нейман – автор конструкции вычислительных устройств, которая до сих пор лежит в основе большинства компьютеров. В те же годы возникла еще одна новая наук, связанная с информатикой, - кибернетика, наука об управлении как одним из основных информационных процессов.

Основателем кибернетики является американский математик Норберт Винер. (Одно время слово «кибернетика» использовалось для обозначения всей компьютерной науки, а в особенности тех ее направлений, которые в 60е годы считались самыми перспективными: искусственного интеллекта и робототехники. Вот почему в научно-фантастических произведениях роботов нередко называют «киберами». А в 90-е годы это слово опять всплыло для обозначения новых понятий, связанных с глобальными компьютерными сетями, - появились такие неологизмы, как «киберпространство», «кибермагазины»).

#### Выполните упражнения:

- введите предложенный текст
- сохраните текст под именем text1 1.doc.
- измените параметры страницы:
- все поля установите по 1.5 см;

размер бумаги: высота – 1.5 см;

установите вертикальное выравнивание по центру;

в окне границы и заливка выберите тип рисунка для рамки документа;

- сохраните файл с изменениями как text1 - 1.doc.

#### Задание 2

#### Пусть задан исходный текст:

Форматирование - это преобразование внешнего вида текста и его расположения на странице. В Word есть несколько способов форматирования:

форматирование символов - применяется к отдельным символам или их группе;

форматирование абзацев - применяется к целым абзацам;

автоформатирование - использование стилей, шаблонов и команды Автоформат.

Например, символы могут иметь полужирное, курсивное, подчеркнутое начертания или могут быть набраны шрифтом большого размера. Можно изменять тип шрифта, например Courier New или Comic Sans MS. Так же могут использовать дополнительные возможности:

- 1. ЗАЧЕРКНУТЫЙ;
	- 1.1. НАДСТРОЧНЫЙ;
- 2. С ТЕНЬЮ;
	- 2.1. ПОДСТРОЧНЫЙ;
- 3. КОНТУР и т.д.

Абзацы текста можно:

Выровнять по левому краю.

Выровнять по центру.

Выровнять по правому краю.

Чтобы форматировать фрагмент текста, необходимо его **выделить**. Простейший способ выделить фрагмент – нажать кнопку мыши и протащить курсор по выделяемому тексту.

Выделенный текст отображается негативно, как в этой строке.

Можно устанавливать отступы перед абзацами и после них, а также расстояние между строками.

В текстах абзацы начинаются с ''красной'' (первой) строки, которая может быть отступом, как в абзацах выше, или выступом на определенное расстояние, как в данном абзаце.

#### **Выполните упражнения:**

 Введите предложенный текст, соблюдая форматирование шрифта и абзацев;

 Абзацы маркированного и многоуровневого списка переформатируйте в соответствии с указанными видоизменениями;

 Фон абзацев установите через пункт меню Формат – Границы и заливка;

Сохраните текст под именем text4.doc.

нится

В доме,

## **Задание 3 Пусть задан исходный текст:**

Вот дом, который построил Джек.

А это пшеница, Которая в темном чулане хранится В доме Который построил Джек. А это веселая птица-синица Которая часто ворует пшеницу, Которая в темном чулане храВ доме, который построил Джек. Вот кот, Который пугает и ловит синицу, Которая часто ворует пшеницу, Которая в темном чулане хранится

Который построил Джек. Вот пес без хвоста Который за шиворот треплет кота, Который пугает и ловит синицу, Которая часто ворует пшеницу, Которая в темном чулане хранится В доме, который построил Джек.

А это корова безрогая, Лягнувшая старого пса без хвоста, Который за шиворот треплет кота, который пугает и ловит синицу, Которая часто ворует пшеницу, Которая в темном чулане хранится В доме, Который построил Джек. А это старушка, седая и строгая, Которая доит корову безрогую, Лягнувшую старого пса без хвоста, Который за шиворот трепет кота, Который пугает и ловит синицу, Которая часто ворует пшеницу, Которая в темном чулане хранится В доме, который построил Джек. А это ленивый и толстый пастух, Который бранится с коровницей строгою, Которая доит корову безрогую, Лягнувшую старого пса без хвоста, Который пугает и ловит синицу, Которая часто ворует пшеницу, Которая в темном чулане хранится В доме, Который построил Джек. Вот два петуха, Которые будят пастуха, Который бранится с коровницей строгою, Которая доит корову безрогую, Лягнувшую старого пса без хвоста, Который за шиворот треплет кота, Который пугает и ловит синицу, Которая часто ворует пшеницу, Которая в темном чулане хранится В доме, Который построил Джек

#### Выполните упражнения:

- Введите текст без разбиения на колонки, установив размер шрифта  $-10$ , повторяющиеся фрагменты текста копируйте

- Установите три колонки одного размера, с разделителем расстояний между ними  $-0.5$  см

- Сохраните текс по именем text13.doc

#### Задание 4

Оформить текст согласно приведенному образцу, используя маркированный список:

Свойства степеней Для любых х, у и положительных а и b верные равенства:  $a^{\circ}=1$ :  $a^x \cdot a^y = a^{x+y}$  $a^x$  $\frac{d}{dx} = a^{x-y};$  $(a x)^y = a^{xy}$ <br> $(a b)^x = a^x b^x$  $\left(\frac{a}{b}\right)^x = \frac{a^x}{b^x}$  $a^{-x} = \frac{1}{a^x}$ 

#### Выполните упражнения:

- используя возможности вставки математических формул, создайте формулы;

- сохраните текст под именем text17.doc.

**Opmyna бинома Ньютона имест вид**

\n
$$
(a + b)^n = C_n^0 a^n + C_n^1 a^{n-1} b + \dots + C_n^k a^{n-1}
$$
\n
$$
{}^{k}b^k + \dots + C_n^n b^n,
$$
\n
$$
\mathbf{r}_{\mathbf{A}} \mathbf{e}
$$
\n
$$
C_n^m = \frac{n!}{m! (n - m)!},
$$
\n
$$
M\mathbf{u}_{\mathbf{A}} \mathbf{u}
$$
\n
$$
(a + b)^n = na^{n-1}b + \dots + \frac{n(n - 1) \dots (n - k + 1)}{k!} a^{n - k} b^k + \dots + b^n.
$$

 используя возможности вставки математических формул, создайте формулы;

сохраните текст под именем text18.doc.

# **Задание 5**

Создайте таблицу.

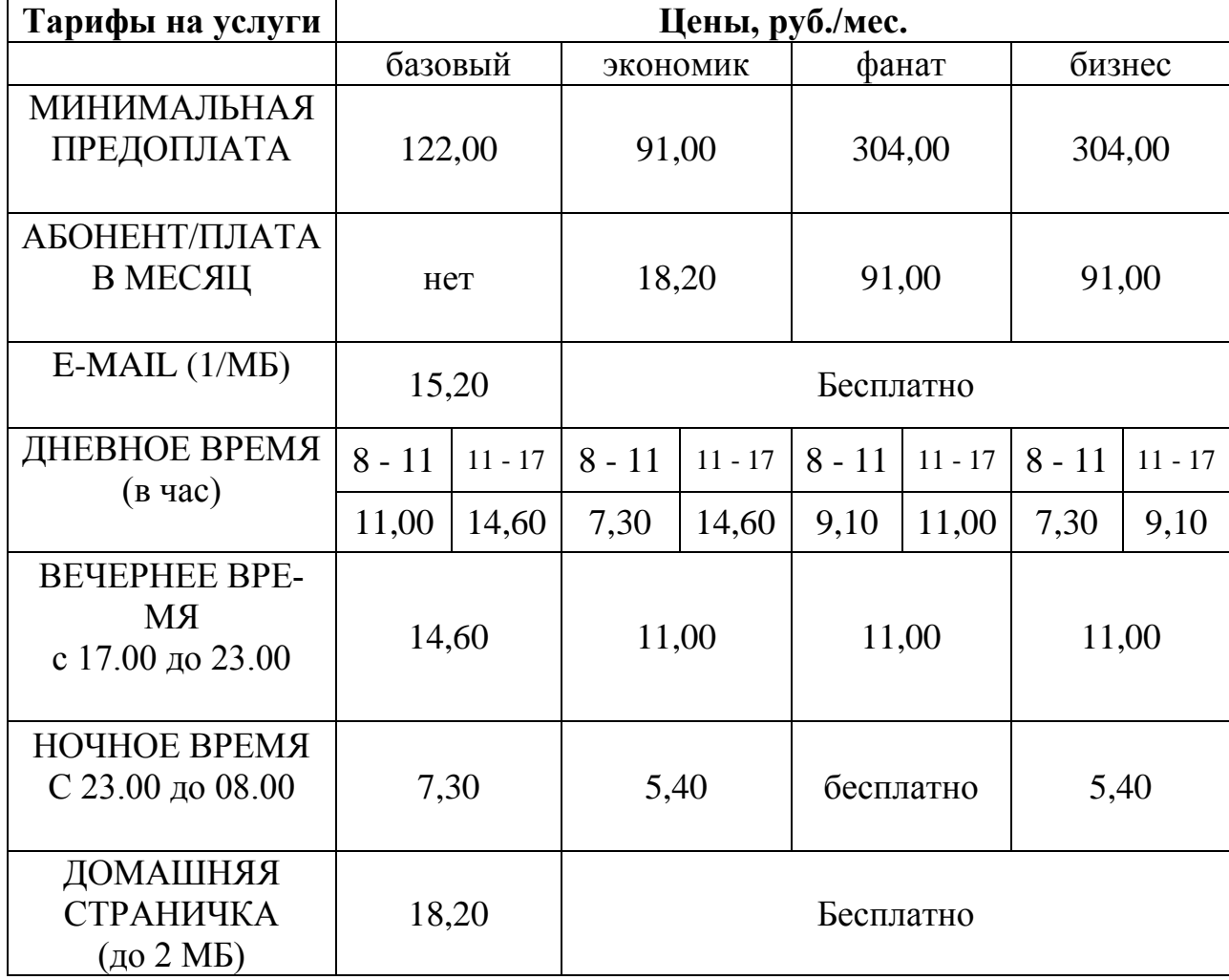

# **ИНТЕРНЕТ ДЛЯ ВАС!**

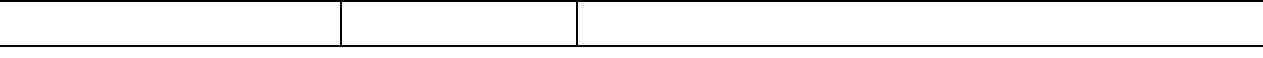

#### Выполните упражнения:

- создайте таблицу, соблюдая форматирования текста в ячейках;

- при выполнении задания пользуйтесь командами Объединить ячейки и Разбить ячейки из меню Таблица;

 $-$  Сохраните текст под именем text21.doc.

Литература [2, с. 47 – 58]

## Тема 5 Проработать функции электронных таблиц Excel

Цель: Отработка базовых навыков работы с процессором MS Excel:

- Создание электронных таблиц, форматирование, выполнение вычислительных расчётов по формулам, использование маркеров курсора выделения и копирования данных.

- Использование абсолютных, относительных и смешанных ссылок формул для выполнения вычислительных расчётов с копированием формул по строкам и столбцам.

- Выполнение вычислительных расчётов с помощью мастера функций и построение диаграмм для данных таблиц. Выполнение расчётов с помощью логических функций и построение диаграмм для данных таблиц.

- Автоматизированная обработка списочных данных: сортировка, примечания, фильтрация, группировка.

## Теоретические сведения:

Теоретические сведения приведены в таблице 5.1

| Объект | Назначение                    | Выполнение                  |  |  |
|--------|-------------------------------|-----------------------------|--|--|
| Файл   |                               | -Меню Файл - Создать        |  |  |
|        | Создать новую книгу           | -Кнопка Создать на панели   |  |  |
|        |                               | инструментов                |  |  |
|        |                               | $-Ctrl + N$                 |  |  |
|        |                               | -Меню Файл – Открыть        |  |  |
|        |                               | -Кнопка Открыть на панели   |  |  |
|        | Открыть сохраненную книгу     | инструментов                |  |  |
|        |                               | $-Ctrl + O$                 |  |  |
|        |                               | -Меню Файл - Сохранить      |  |  |
|        |                               | $\kappa$ ак $\ldots$        |  |  |
|        | Сохранить созданный файл или  | $-Ctrl + S$                 |  |  |
|        | сохранить внесенные изменение | -Меню Файла – Сохранить     |  |  |
|        |                               | -Кнопка Сохранить на панели |  |  |
|        |                               | инструментов                |  |  |
|        | Параметры страницы устанавли- | -Меню Файл<br>Параметры     |  |  |

Таблица 5.1 – Функции электронных таблиц Excel

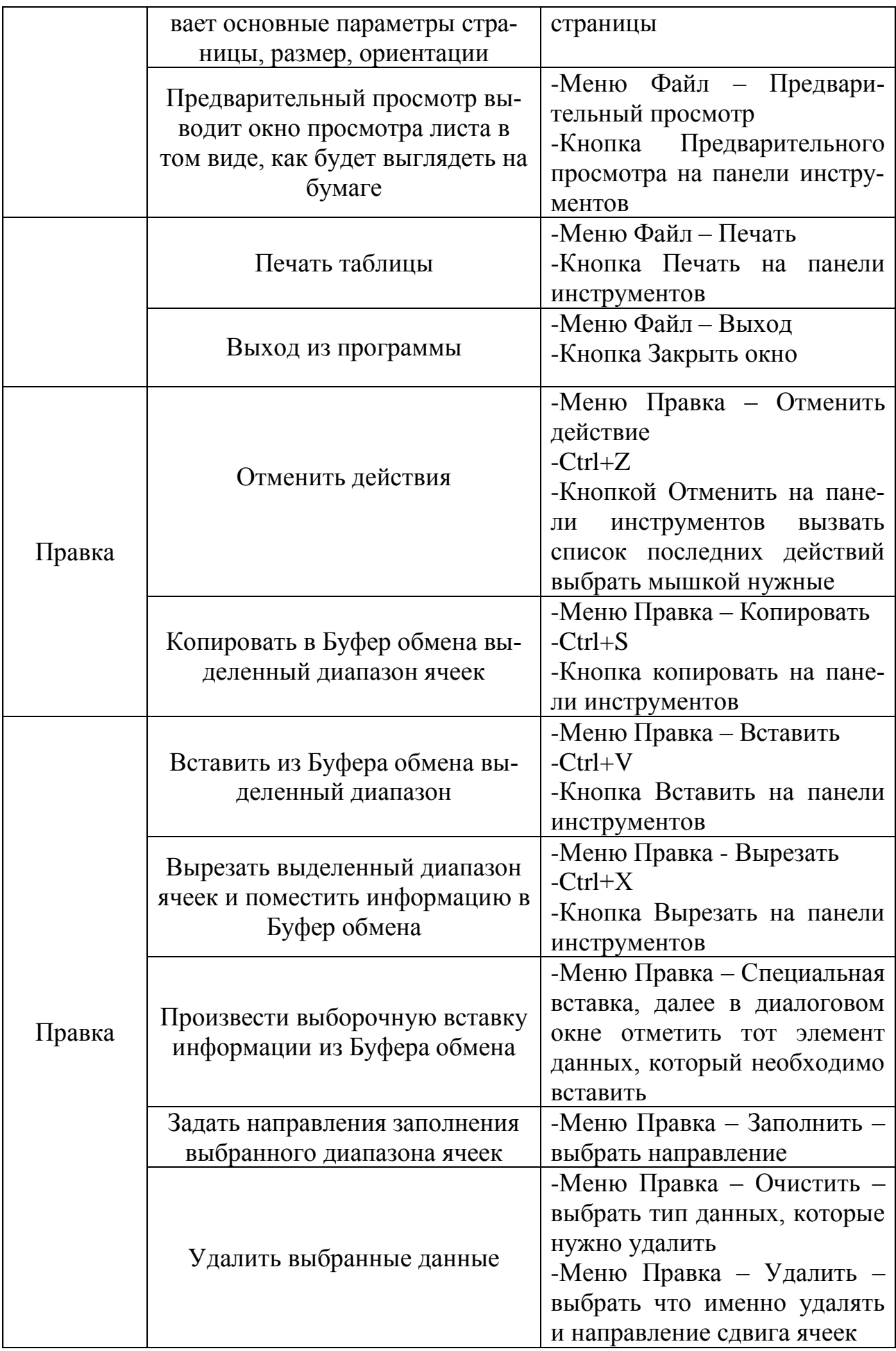

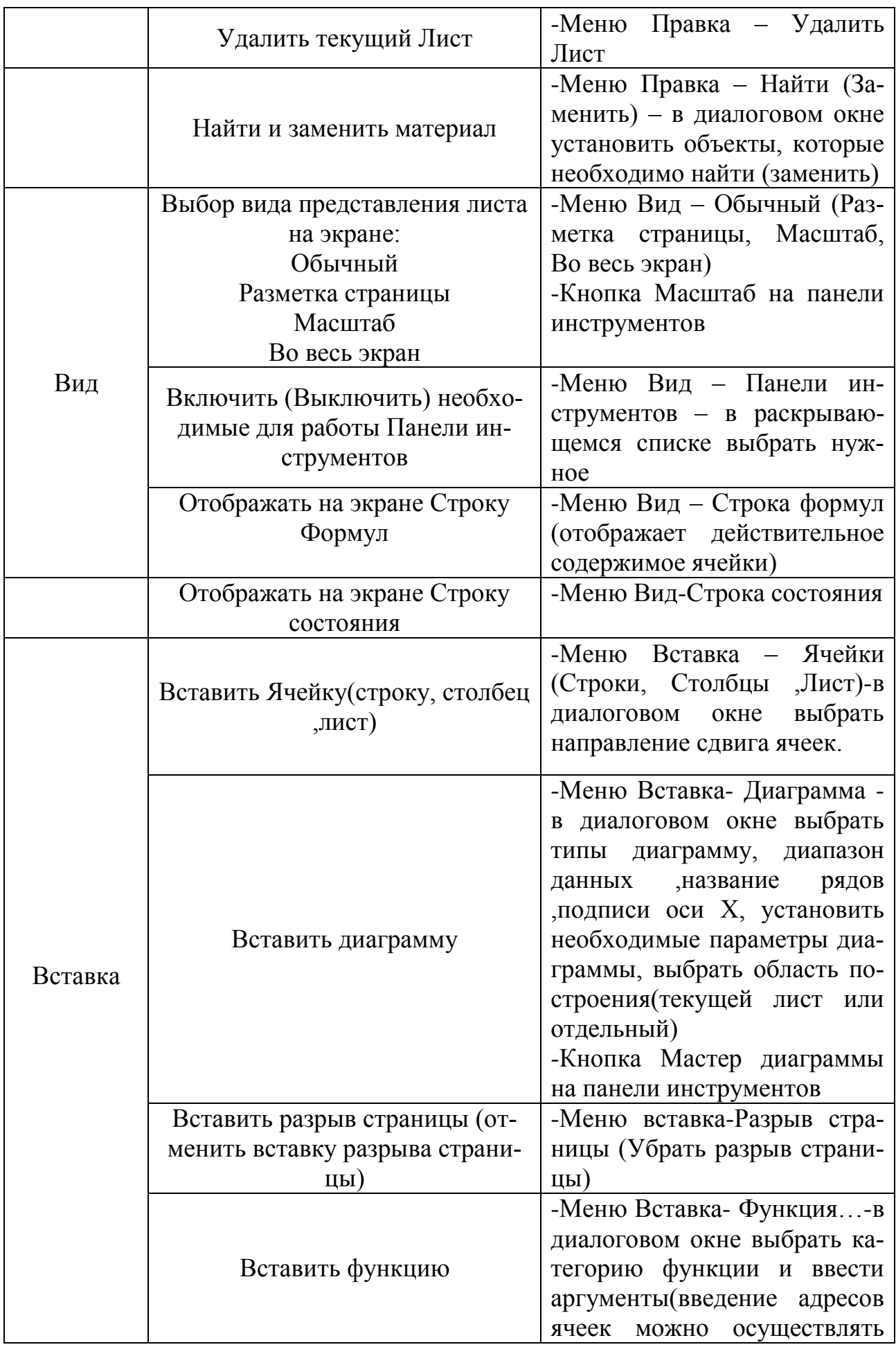

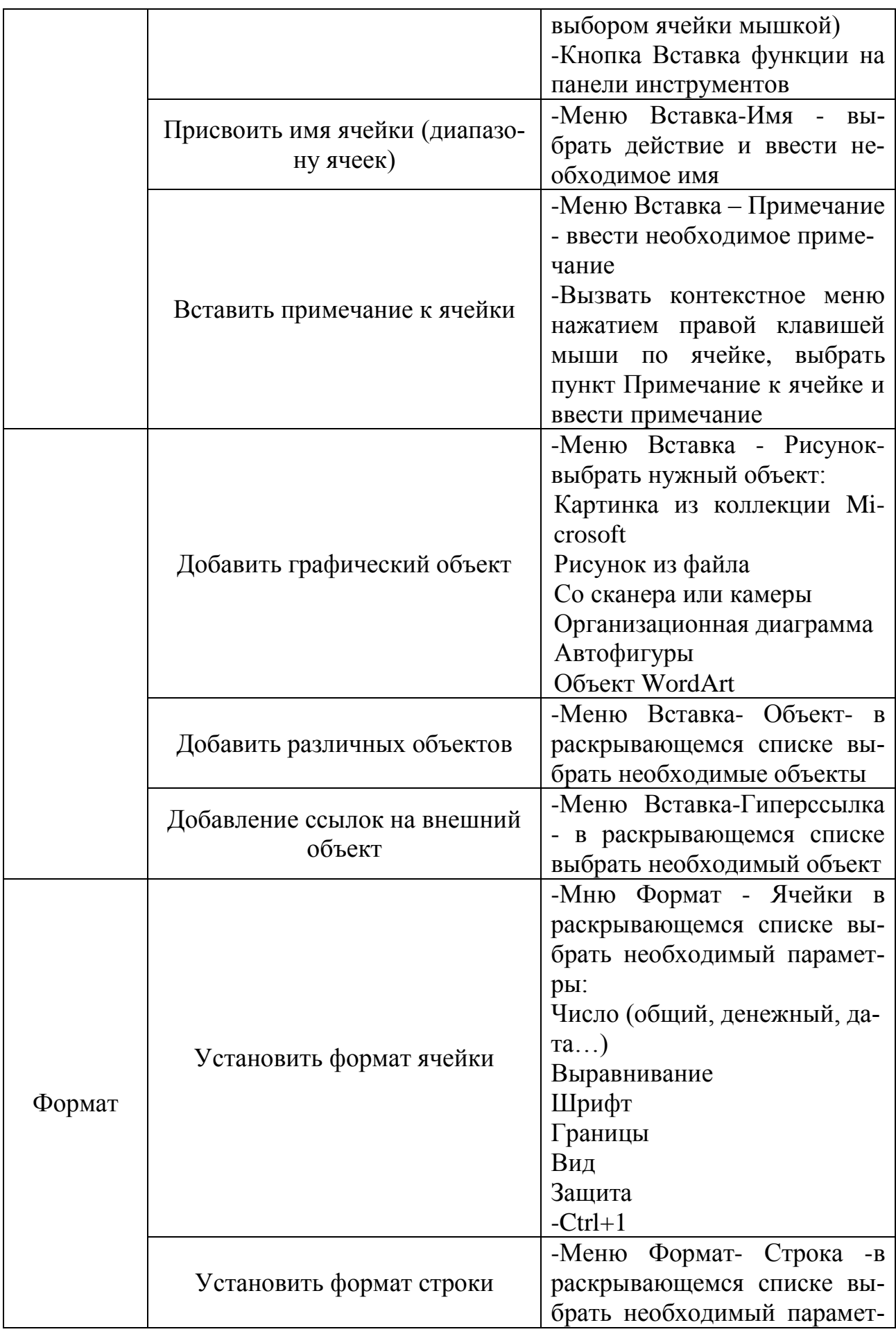

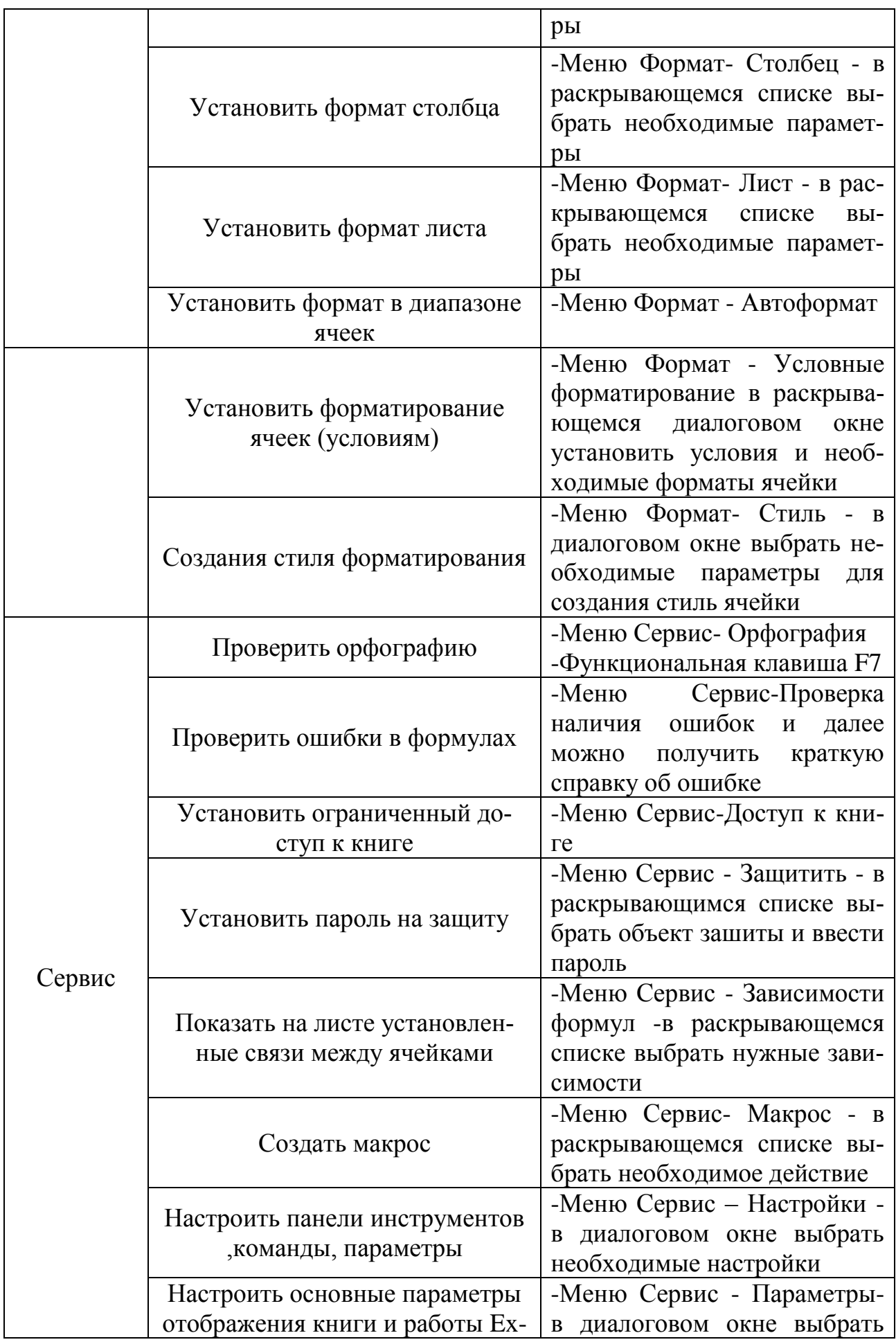

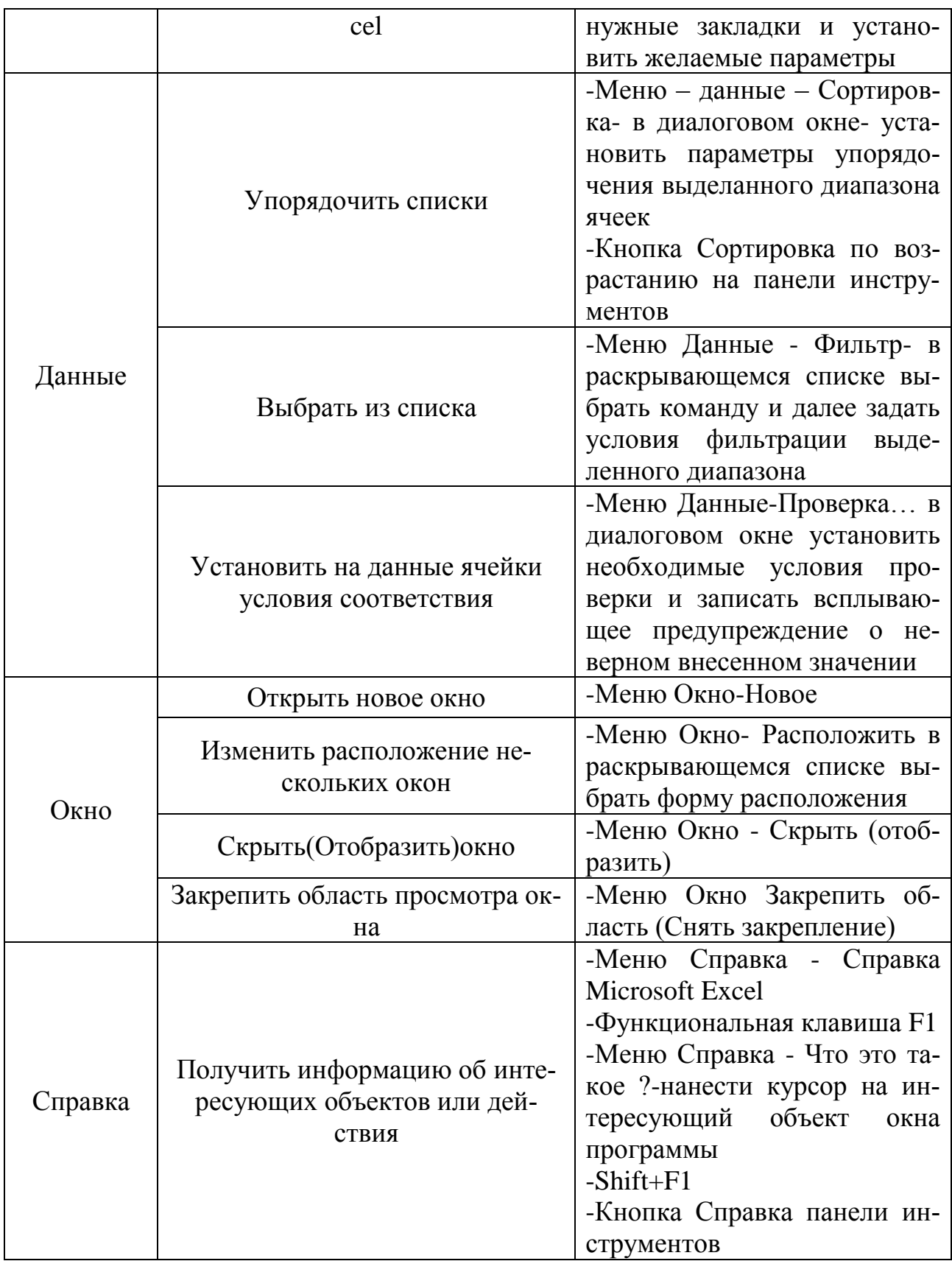

## **Задание 1**

Оформить на листе расписание уроков по образцу:

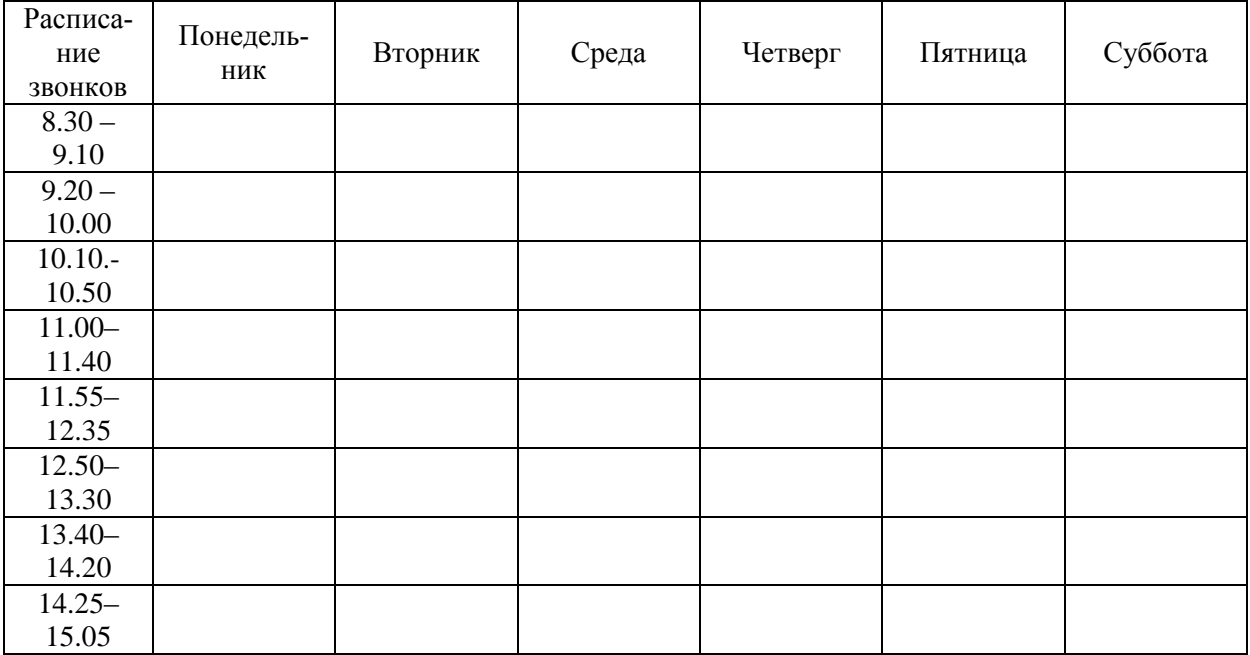

## **Выполните упражнения:**

создайте таблицу;

 при задании дней недели примените прием протягивания (либо используйте пункт меню Правка – Заполнить – Прогрессия);

- заполняя таблицу, копируйте повторяющиеся наименования;
- сохраните книгу под именем Tabl1.xls.

#### **Задание 2**

Оформить таблицу для выставления текущих оценок по месяцам по образцу:

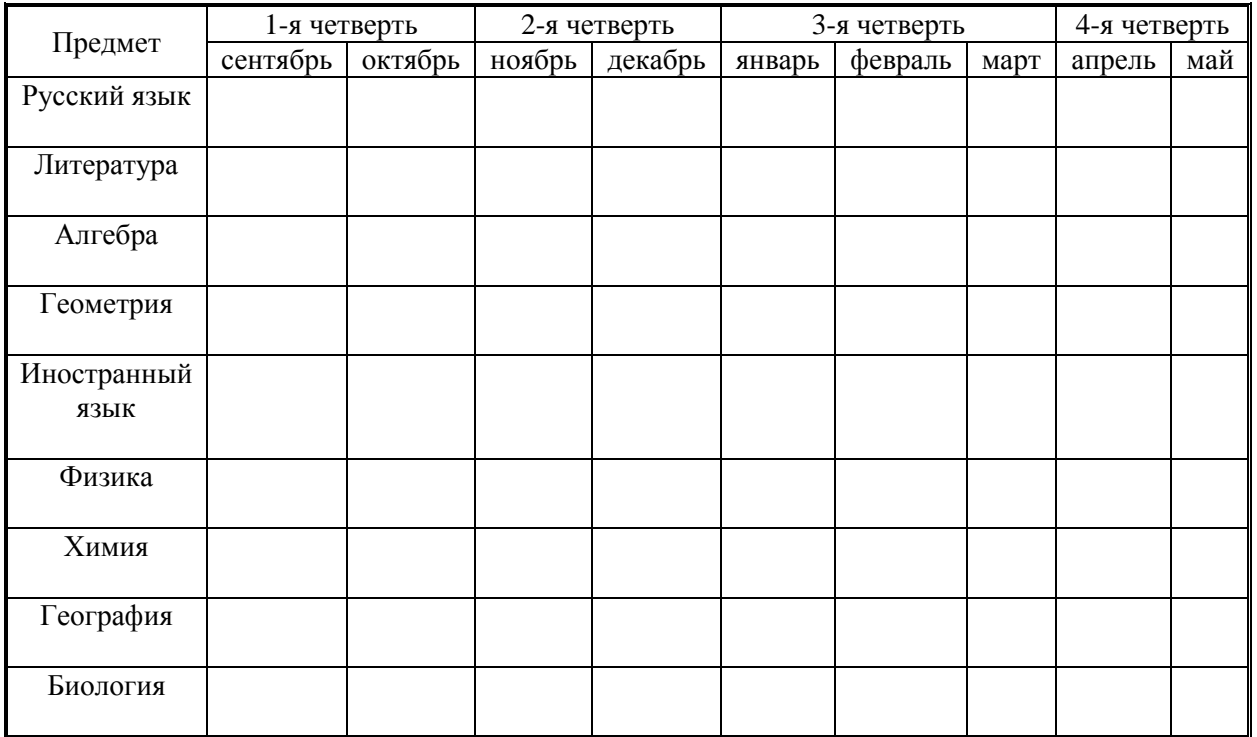

#### **Выполните упражнения:**

создайте таблицу;

 при введение дней недели примените прием протягивания (либо используйте пункт меню Правка – Заполнить – Прогрессия);

 заполняя таблицу, копируйте повторяющиеся наименования и пользуйтесь объединением ячеек;

сохраните книгу под именем Tabl2.xls.

## **Задание 3**

Оформить календарь:

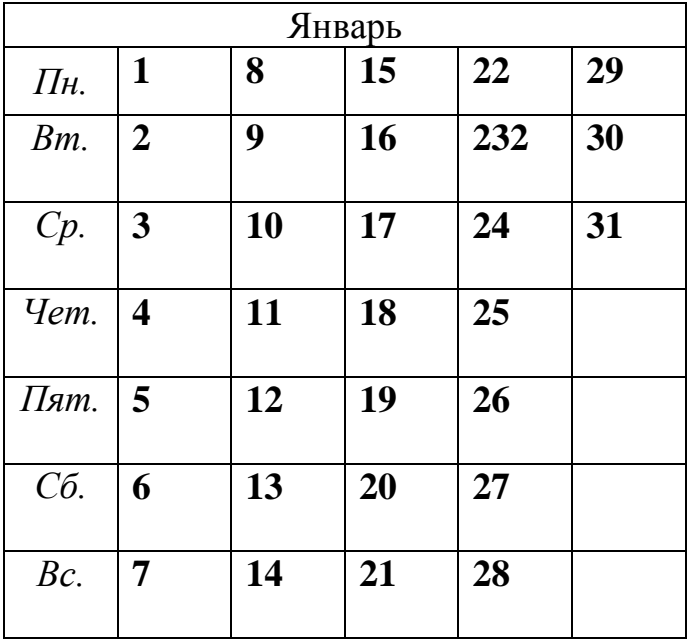

## **Выполните упражнения:**

- Создайте таблицу:
	- a. на месяц январь,
	- b. на текущий год;

 при введении дней недели премините прием протягивания (либо используйте пункт меню Правка – Заполнить – Прогрессия);

сохраните книгу под именем Tabl3.xls

## **Задание 4**

Создать таблицу графика отгрузки товаров со склада.

## **Выполните упражнение:**

создайте таблицу;

 при введении даты отгрузки и наименований товаров примените прием протягивания (либо используйте пункт меню Правка – Заполнить – Прогрессия);

сохраните книгу под именем Tabl4.xls;

скопируйте таблицу на Лист2 и поменяйте тип даты на 1 янв. 2006;

| Дата<br>отгрузки | Товар 1 | $\Gamma$ овар $2$ | $T$ овар $3\,$ | $To$ вар 4 | $T$ овар $5$ |
|------------------|---------|-------------------|----------------|------------|--------------|
| 01.01.2006       |         |                   |                |            |              |
| 02.01.2006       |         |                   |                |            |              |
| 03.01.2006       |         |                   |                |            |              |
| 04.01.2006       |         |                   |                |            |              |
| 05.01.2006       |         |                   |                |            |              |
| 06.01.2006       |         |                   |                |            |              |
| 07.01.2006       |         |                   |                |            |              |
| 08.01.2006       |         |                   |                |            |              |
| 09.01.2006       |         |                   |                |            |              |
| 10.01.2006       |         |                   |                |            |              |

- при копировании используйте возможности специальной вставки;
- сохраните книгу под именем Tabl4-1.xls.

## **Задание 5**

Создать таблицу сотрудников фирмы:

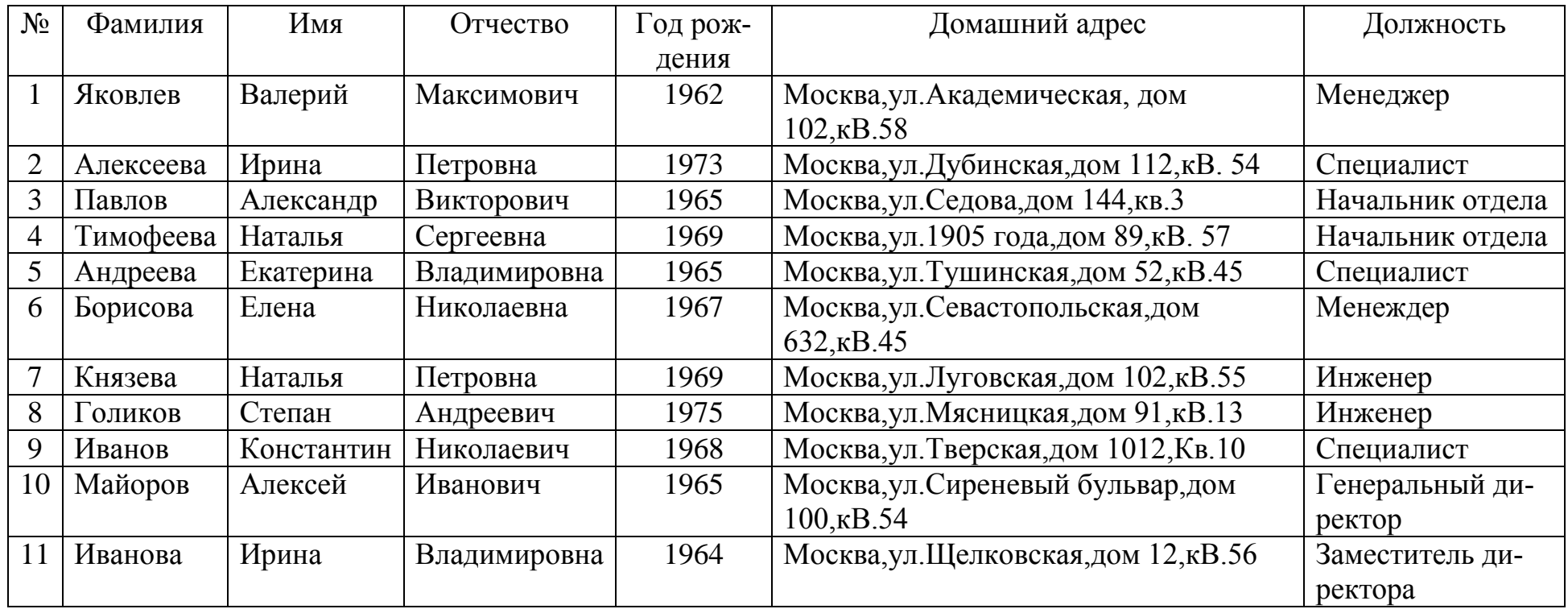

# **Выполните упражнения:**

- создайте базу данных табличного типа по предложенному образцу;
- при вводе текста используйте прием выбора из раскрывающегося списка и формы ввода;
- по окончании ввода проведите сортировку фамилий по алфавиту;
- сохраните книгу под именем Tabl.xls.

## **Задание 6**

Создать таблицу затрат на покупки:

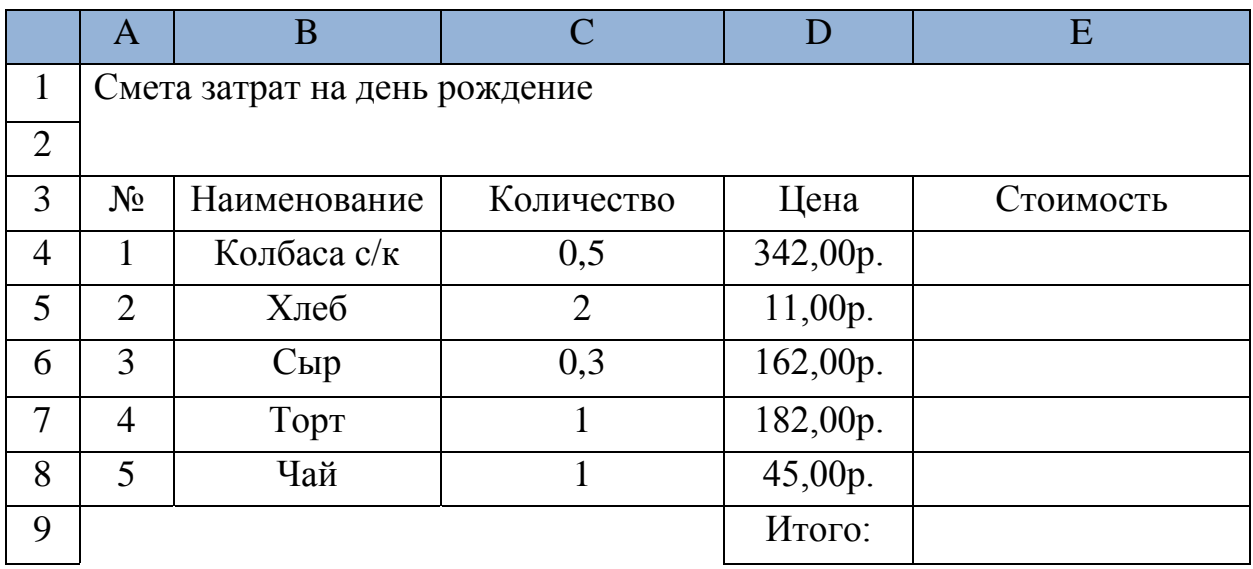

## **Выполните упражнения:**

- создайте таблицу расчета затрат на день рождения;
- стоимость рассчитайте по формуле Цена\*Количество;
- итоговые затраты рассчитайте с помощью автосуммирования;
- сохраните книгу под именем Tabl7.xls.

## **Задание 7**

Создать таблицу умножения чисел:

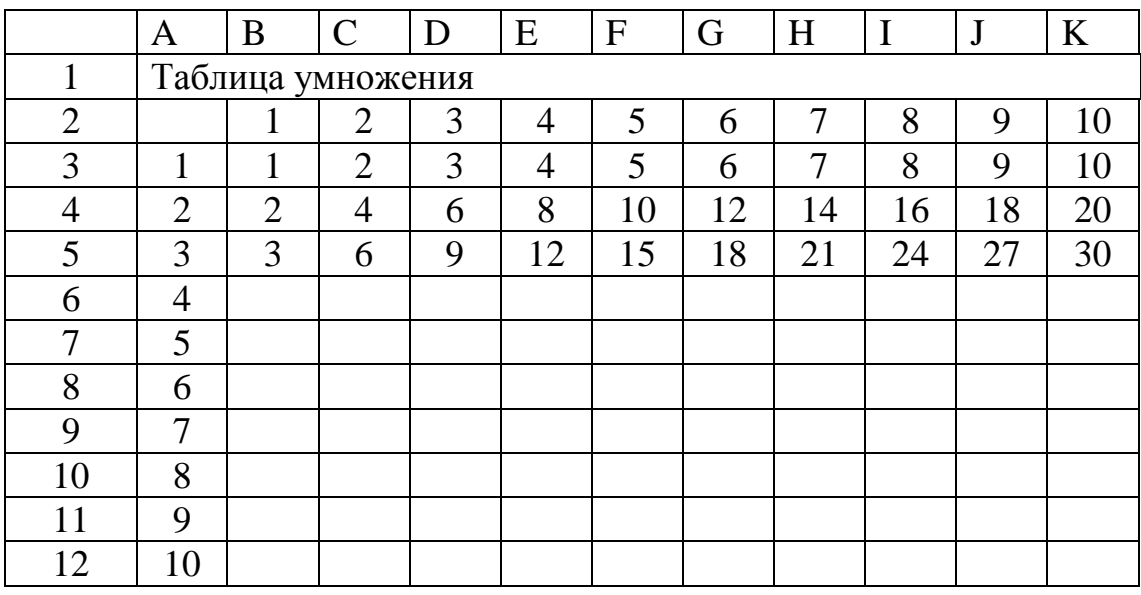

## **Выполните упражнения:**

составьте таблицу умножения целых чисел;

 Значения таблицы рассчитывайте по формулам, применяйте копирование;

сохраните книгу под именем Tabl10.xls.

## **Задание 8**

Преобразовать матрицу:

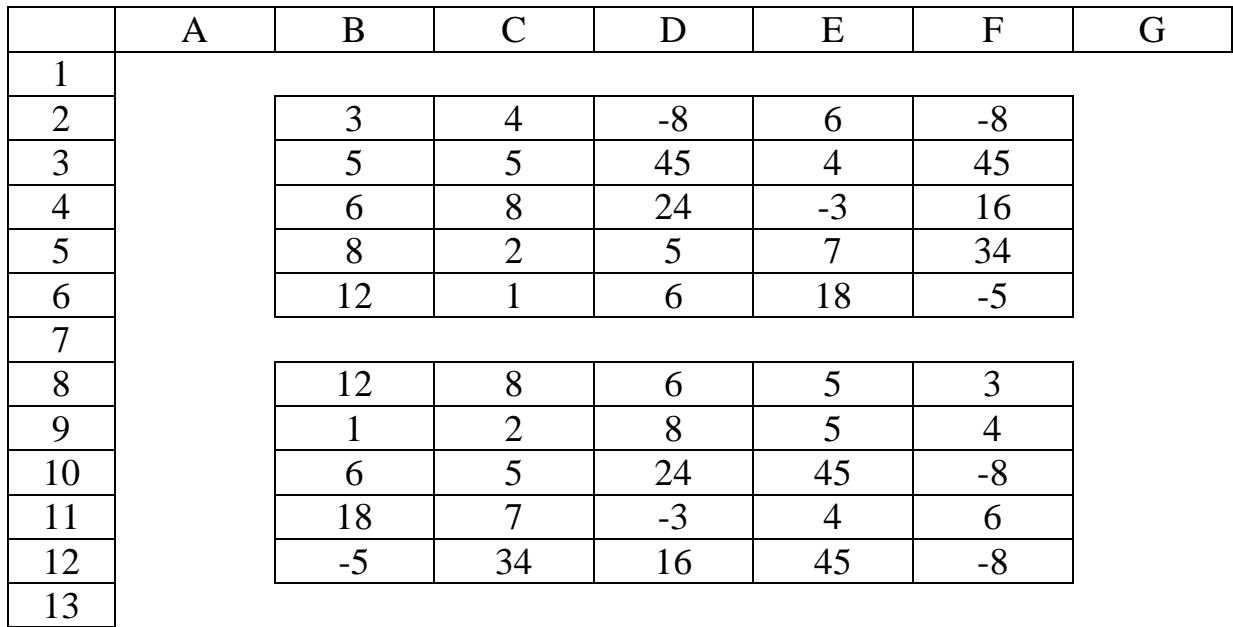

#### **Выполните упражнения:**

создайте исходную таблицу;

– с помощью исходных формул переверните матрицу  $5 \times 5$  на  $90^0$  по часовой стрелке аналогично примеру;

- сохраните книгу под именем Tabl12.xls

#### **Задание 9**

Создать таблицу динамика цен:

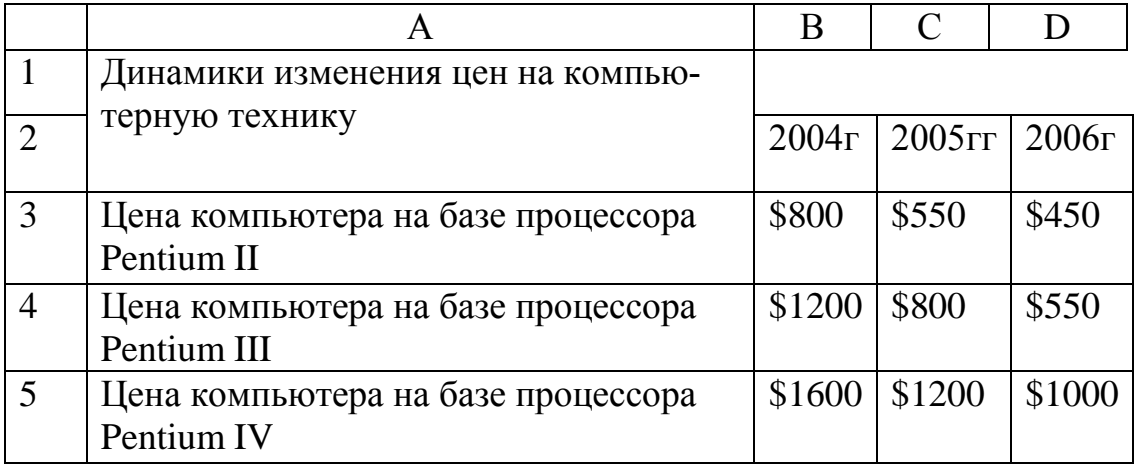

## **Выполнить упражнения:**

- Создать таблицу динамика изменения цен;
- Постройте график изменения цен во времени;
- Сохраните книгу под именем Tabl15.xls.

#### Залание 10

Создать таблицу значений функций.

#### Выполнить упражнения:

- Протабулируйте (составьте таблицу значений) функции и постройте графики:

a)  $COS(X)$  на отрезке от -3.14 до 3.14 с шагом 0.3. Установите формат данных с точностью до 4-го значка после запятой;

6) SIN(X) на отрезке от -3,14 до 3,14 с шагом 0,3. Установите формат данных с точностью до 4-го значка после запятой;

в) ЕХР(X) на отрезке от -2 до 2 с шагом 0.2. Установите формат данный с точностью до 6-го значка после запятой;

г) LOG(X) по основанию 2 на отрезке от 0,1 до 3 с шагом 0,1. Установите формат данных с точностью до 5-го значка после запятой;

- Сохраните книгу под именем Tabl16.xls.

Литература [2, с. 70 – 85]

## Тема 6 Компьютерные вирусы и борьба с ними

Цель: Познакомить студентов с видами вирусов и борьбой с ними.

Примерные темы рефератов:

3 Вирусы

4 Программы для борьбы с вирусами

Для разработки реферата смотреть приложение А. Литература [1, с. 56 – 65]

## Тема 7 Функциональные схемы логических устройств

Цель: Познакомить студентов со схемами подключения логических устройств

## Теоретические сведения

В данном разделе используются основные логические операции: отрицание  $(-, 1)$ , дизъюнкция  $((\vee, \cup)$ , конъюнкция  $(\wedge, \&)$ , импликация  $(\rightarrow, \supset)$ эквиваленция (~, ↔, ⇔). Рассматриваются их свойства, построение таблиц истинности формул алгебры высказываний, а также равносильные преобразования формул.

## Схемы

1 Схема И реализует конъюнкцию двух или более логических значений. (схема указана в таблице 7.1)

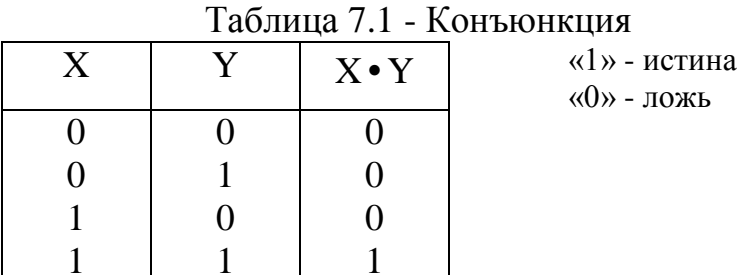

Единица на выходе схемы И будет тогда и только тогда, когда на всех выходах будут единицы. Когда хотя бы на одном входе будет нуль, на выходе также будет нуль.

2 Схема ИЛИ реализует дизъюнкцию двух или более логических значений. (схема указана в таблице 7.2)

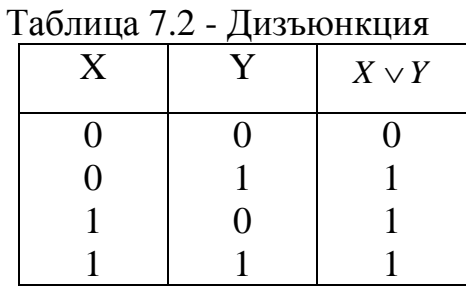

Когда хотя бы на одном входе схемы ИЛИ будет единица, на ее выходе также будет единица.

3 Схема НЕ (инвертор) реализует операцию отрицания. (схема указана в таблице 7.3)

#### Таблица 7.3 - Отрицание

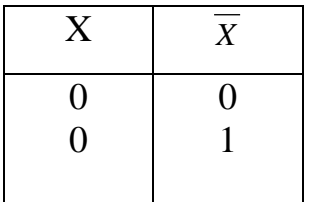

Если на входе схемы 0, то на выходе 1. Когда на входе 1, на выходе 0.

#### 4 Импликация

Импликация 2-х высказываний А и В называется такое высказывание А→В (из А следует В, если А, то В), которое можно тогда и только тогда когда А истина, а В ложь. (схема указана в таблице 7.4)

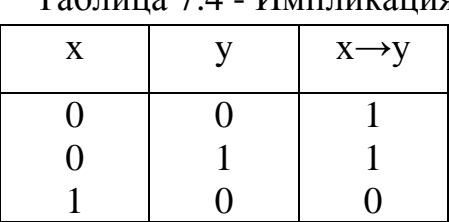

 $Ta6$ пина 7 $A$  - Импликания

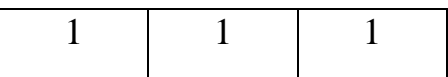

#### 5 Эквивалентность

Эквивалентность 2-х высказываний А и В называются такое высказывание  $A \leftrightarrow B$  (А тогда и только тогда когда B), которое истинно тогда и только тогда когда оба высказывания А и В либо истины, либо оба ложны. (схема указана в таблице 7.5)

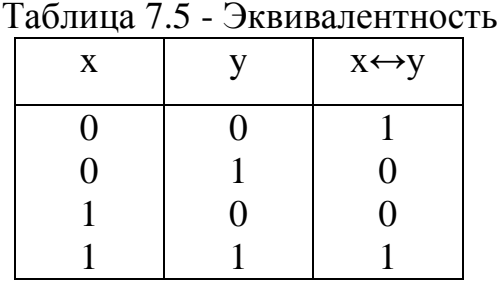

В алгебре логике выполняются следующие основные законы, позволяющие производить тождественные преобразования логических выражений (таблица 7.6)

Таблица 7.6 – Основные законы алгебры логики

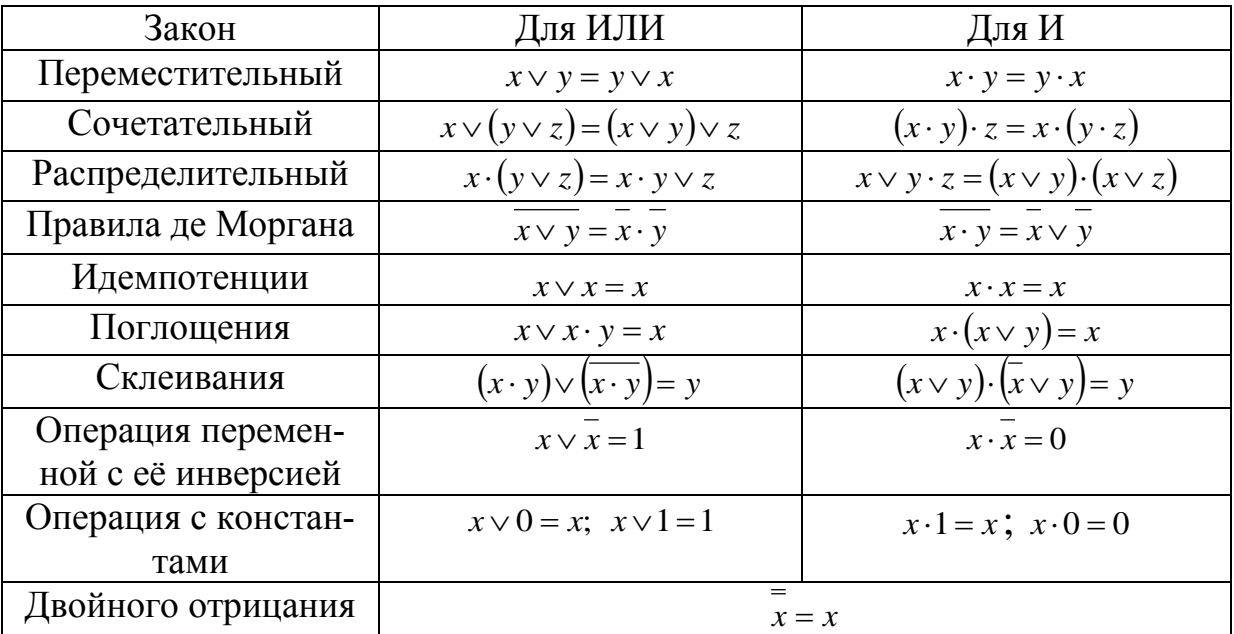

## Задание 1 Составить таблицу истинности для следующих формул:

- $\mathbf{1}$  $x\sqrt{y}$ .
- $\overline{2}$  $x \rightarrow (x \lor y)$ .
- 3  $(x\vee y) \rightarrow (\bar{x} \wedge \bar{y}).$
- 4  $x \rightarrow (y \lor z)$
- 5  $x \rightarrow (y \rightarrow z)$
- 6  $(x \rightarrow y) \rightarrow z$
- $(x \leftrightarrow y) \leftrightarrow z.$  $7\overline{ }$

8 
$$
(xV (yVz))\rightarrow (\bar{x}\land (\bar{y}\land \bar{z}))
$$
.  
\n9  $(x\rightarrow (\bar{y}\land z))\rightarrow (x\rightarrow (yVz))$ .  
\n10  $(xV\bar{y})\rightarrow ((y\land \bar{z})\rightarrow (xV(y \leftrightarrow z))$ .  
\n11  $((y\rightarrow z)\rightarrow (z\leftrightarrow x))\rightarrow (x\leftrightarrow z)$   
\n12  $((x\rightarrow y)\land x)\rightarrow y$   
\n13  $((xVy)\land x)\rightarrow y$ .  
\n14  $((x\rightarrow y)\land (y\rightarrow z))\leftrightarrow (x\rightarrow z)$ .

## **Задание 2**

**1) Применяя таблицы истинности, доказать равносильность формул:**

\n
$$
x \vee y \equiv y \vee x.
$$
\n
$$
x \vee (y \vee z) \equiv (x \vee y) \vee z.
$$
\n
$$
x \wedge (y \wedge z) \equiv (x \wedge y) \wedge z.
$$
\n
$$
x \wedge (y \wedge z) \equiv (x \wedge y) \vee (x \vee z).
$$
\n
$$
x \vee (y \wedge z) \equiv (x \vee y) \wedge (x \vee z).
$$
\n
$$
x \vee 0 \equiv x.
$$
\n
$$
x \wedge 1 \equiv x.
$$
\n
$$
x \leftrightarrow y \equiv y \leftrightarrow x.
$$
\n
$$
y \leftrightarrow z \Rightarrow (y \leftrightarrow z) \equiv (x \leftrightarrow y) \leftrightarrow z.
$$
\n
$$
y \leftrightarrow y \equiv (x \rightarrow y) \wedge (y \rightarrow x).
$$
\n
$$
x \vee y \equiv \overline{xy}.
$$
\n
$$
x \vee xy \equiv x.
$$
\n
$$
x \leftrightarrow (y \leftrightarrow z) \equiv (x \leftrightarrow y) \leftrightarrow z.
$$
\n
$$
x \leftrightarrow (y \leftrightarrow z) \equiv (x \leftrightarrow y) \leftrightarrow z.
$$
\n
$$
x \leftrightarrow (y \leftrightarrow z) \equiv (x \leftrightarrow y) \leftrightarrow z.
$$
\n
$$
x \leftrightarrow y \equiv (x \rightarrow y) \wedge (y \rightarrow x).
$$
\n
$$
x \vee xy \equiv x.
$$
\n
$$
x \vee xy \equiv x.
$$
\n
$$
x \vee xy \equiv x.
$$
\n
$$
x \vee xy \equiv x.
$$
\n
$$
x \vee xy \equiv x.
$$
\n
$$
y \vee y.
$$
\n
$$
y \vee y.
$$
\n
$$
y \vee y.
$$
\n
$$
y \vee y.
$$
\n
$$
y \vee y.
$$
\n
$$
y \vee y.
$$
\n
$$
y \vee y.
$$
\n
$$
y \vee y.
$$
\n
$$
y \vee y.
$$

## **2) Применяя равносильные преобразования, упростить выражения**:

1. 
$$
\overline{xy}V(x \rightarrow y)x
$$
.  
\n2.  $(\overline{x}Vy \rightarrow xVy)y$ .  
\n3.  $(x \rightarrow y)(y \rightarrow x)$ .  
\n4.  $(xVy)(x \leftrightarrow y)$ .  
\n5.  $(x \rightarrow y)(y \rightarrow z) \rightarrow (z \rightarrow x)$ .  
\n6.  $xzVxVyzV\overline{x}yz$ .  
\n7.  $xy(x \leftrightarrow y)$ .

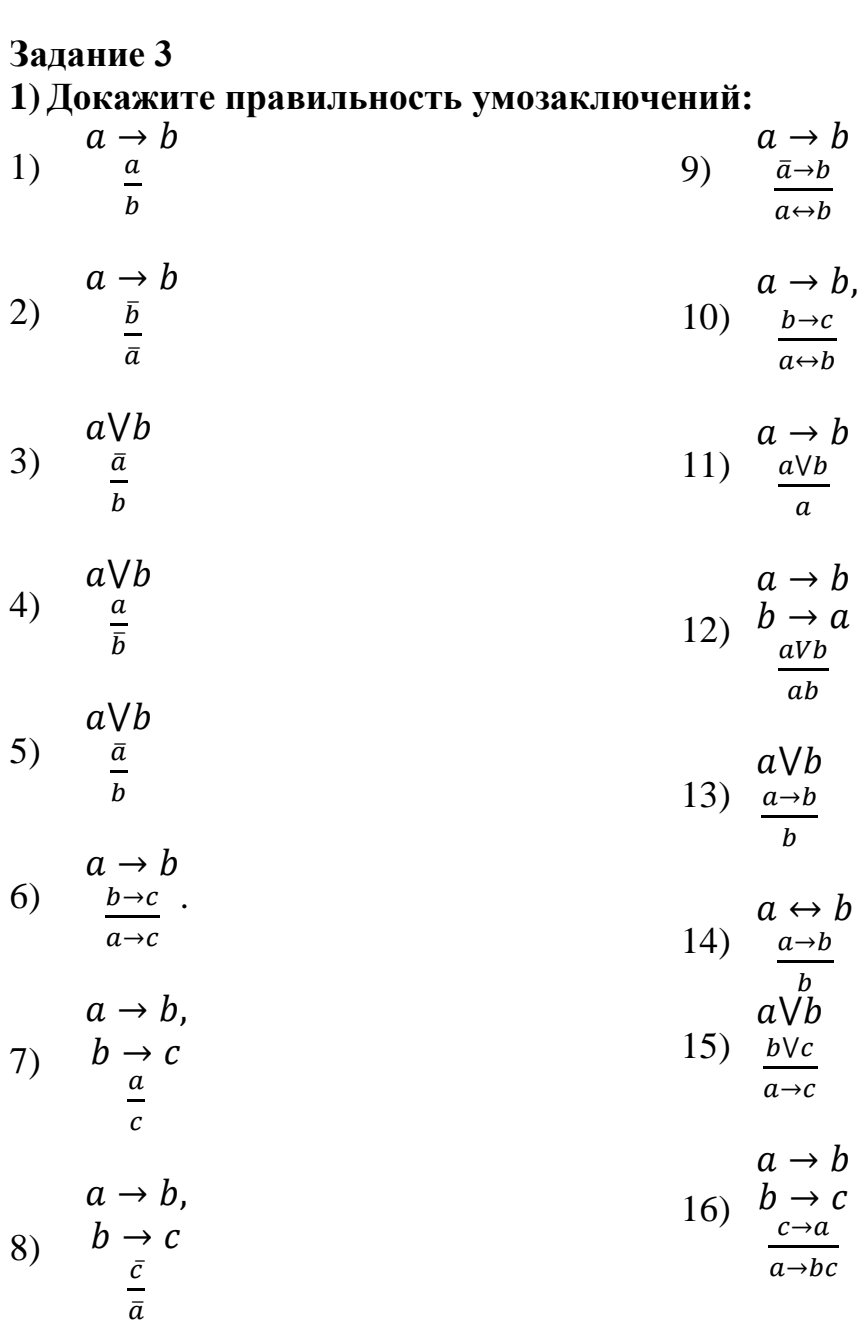

# **2) Составить схемы, реализующие следующие функции:**  $1 \thinspace x \rightarrow y$

2  $(x \rightarrow y)(y \rightarrow z)$ 3  $(x \rightarrow y) \rightarrow \bar{x}(y \vee z)$ 4  $(x \vee y)(x \leftrightarrow y)$ 

8.  $(x \rightarrow y) \sqrt{x \sqrt{y}}$ .

**Литература** [1, с. 108 – 142]

## Приложение А

#### Методические указания по написанию конспектов

Конспект (от лат. conspectus — обзор) является письменным текстом, в котором кратко и последовательно изложено содержание основного источника информации. Конспектировать — значит приводить к некоему порядку сведения, почерпнутые из оригинала. В основе процесса лежит систематизация прочитанного или услышанного. Записи могут делаться как в виде точных выдержек, цитат, так и в форме свободной подачи смысла. Манера написания конспекта, как правило, близка к стилю первоисточника.

Если конспект составлен правильно, он должен отражать логику и смысловую связь записываемой информации. Им запросто можно воспользоваться через некоторое количество времени, а так же предоставить для применения кому-то еще, поскольку прочтение грамотно зафиксированных данных никогда не вызовет затруднений. «Умный» конспект помогает воспринимать информацию практически любой сложности, предварительно придавая ей понятный вид.

В процессе учебы или при решении какой-то задачи в общем объеме информации выделяют самое важное и необходимое, таким образом, упрощая овладение материалом. В хорошо сделанных записях можно с легкостью обнаружить специализированную терминологию, понятно растолкованную и четко выделенную для запоминания значений различных слов. Используя законспектированные сведения, легче создавать значимые творческие или научные работы, различные рефераты и статьи.

#### Вилы конспектов

Нужно уметь различать конспекты и правильно использовать ту категорию, которая лучше всего подходит для выполняемой работы.

Плановый. Такой вид изложения на бумаге создается на основе заранее составленного плана материала, состоит из определенного количества пунктов (с заголовками) и подпунктов. В процессе конспектирования каждый заголовок раскрывается — дополняется коротким текстом, в конечном итоге получается стройный план-конспект. Именно такой вариант больше всего подходит для срочной подготовки к публичному выступлению или семинару. Естественно, чем последовательнее будет план (его пункты должны максимально раскрывать содержание), тем связаннее и полноценнее будет ваш доклад. Специалисты рекомендуют наполнять плановый конспект пометками, в которых будут указаны все используемые вами источники, так как со временем трудно восстановить их по памяти.

Схематический плановый - эта разновидность конспекта выглядит так: все пункты плана представлены в виде вопросительных предложений, на которые нужно дать ответ. Изучая материал, вы вносите короткие пометки (2-3 предложения) под каждый пункт вопроса. Такой конспект отражает

структуру и внутреннюю взаимосвязь всех сведений и способствует хорошему усвоению информации.

Текстуальный. Подобная форма изложения насыщеннее других и составляется из отрывков и цитат самого источника. К текстуальному конспекту можно легко присоединить план, либо наполнить его различными тезисами и терминами. Он лучше всего подходит тем, кто изучает науку или литературу, где цитаты авторов всегда важны. Однако такой конспект составить непросто. Нужно уметь правильно отделять наиболее значимые цитаты таким образом, чтобы в итоге они дали представление о материале в целом.

Тематический. Такой способ записи информации существенно отличается от других. Суть его — в освещении какого-нибудь определенного вопроса; при этом используется не один источник, а несколько. Содержание каждого материала не отражается, ведь цель не в этом. Тематический конспект помогает лучше других анализировать заданную тему, раскрывать поставленные вопросы и изучать их с разных сторон. Однако будьте готовы к тому, что придется переработать немало литературы для полноты и целостности картины, только в этом случае изложение будет обладать всеми достоинствами.

Свободный. Этот вид конспекта предназначен для тех, кто умеет использовать сразу несколько способов работы с материалом. В нем может содержаться что угодно — выписки, цитаты, план и множество тезисов. Вам потребуется умение быстро и лаконично излагать собственную мысль, работать с планом, авторскими цитатами. Считается, что подобное фиксирование сведений является наиболее целостным и полновесным.

#### Техника составления конспекта

- Необходимо просмотреть материал, выявить особенности текста, его характер, понять, сложен ли он, содержит ли незнакомые термины;

- Снова прочитать текст и тщательно проанализировать его. Такая работа с материалом даст возможность отделить главное от второстепенного, разделить информацию на составляющие части, расположить ее в нужном порядке.

- Обозначить основные мысли текста, они называются тезисами. Их можно записывать как угодно — цитатами (в случае, если нужно передать авторскую мысль) либо своим собственным способом.

#### При конспектировании лекций рекомендуется придерживаться следующих основных правил:

– Не начинать записывать материал с первых слов преподавателя, сначала необходимо выслушать его мысль до конца и постараться понять ее.

- Приступать к записи нужно в тот момент, когда преподаватель, заканчивая изложение одной мысли, начинает ее комментировать.

- В конспекте обязательно выделяются отдельные части. Необходимо разграничивать заголовки, подзаголовки, выводы, обособлять одну тему от другой. Выделение можно делать подчеркиванием, другим цветом (только не следует превращать текст в пестрые картинки). Рекомендуется делать отступы для обозначения абзацев и пунктов плана, пробельные строки для отделения одной мысли от другой, нумерацию. Если определения, формулы, правила, законы в тексте можно сделать более заметными, их заключают в рамку.

- Записи нужно создавать с использованием принятых условных обозначений. Конспектируя, обязательно необходимо употреблять разнообразные знаки (их называют сигнальными). Это могут быть указатели и направляющие стрелки, восклицательные и вопросительные знаки, сочетания PS (послесловие) и NB (обратить внимание). Например, слово «следовательно» вы можете обозначить математической стрелкой =>. Когда выработается свой собственный знаковый набор, создавать конспект, а после и изучать его будет проще и быстрее.

- Не нужно забывать об аббревиатурах (сокращенных словах), знаках равенства и неравенства, больше и меньше.

- Большую пользу для создания правильного конспекта дают сокращения. Однако знатоки считают, что сокращение типа «д-ть» (думать) и подобные им использовать не следует, так как впоследствии большое количество времени уходит на расшифровку, а ведь чтение конспекта не должно прерываться посторонними действиями и размышлениями. Лучше всего разработать собственную систему сокращений и обозначать ими во всех записях одни и те же слова (и не что иное). Например, сокращение «г-ть» будет всегда и везде словом «говорить», а большая буква «Р» — словом «работа».

- Бесспорно, организовать хороший конспект помогут иностранные слова. Наиболее применяемые среди них — английские. Например, сокращенное «ок» успешно обозначает слова «отлично», «замечательно», «хорошо».

- Нужно избегать сложных и длинных рассуждений.

- При конспектировании лучше пользоваться повествовательными предложениями, избегать самостоятельных вопросов. Вопросы уместны на полях конспекта.

- Не нужно стараться зафиксировать материал дословно, при этом часто теряется главная мысль, к тому же такую запись трудно вести. Второстепенные слова нужно отбрасывать, без которых главная мысль не теряется.

- Если в лекции встречаются непонятные термины, можно оставить место, а после занятий уточнить их значение у преподавателя.

- Изучив все подробности правильного конспектирования, можно научиться не только легко и результативно трудиться на лекциях или курсах, но стать делать это с удовольствием. Это большое наслаждение - познать те истины, которые доселе казались недоступными.

#### **Методические указания по написанию рефератов**

Реферат – слово латинское, по-русски дословно переводится как написание сообщения или публичного доклада. Чаще всего это слово употребляется для определения последовательного, убедительного и краткого изложения или написания сущности какого-либо вопроса или темы научнопрактического характера.

Изложение или описание сущности научной работы, выполненной самим автором, называется авторефератом. Например, автореферат диссертации на соискание научной степени кандидата или доктора наук. Автореферат – это последовательное и краткое изложение работы самого автора.

Написание реферата подразделяется на два периода:

- 1 период работа над текстом и оформлением реферата.
- 2 период подготовки реферата, складывается из следующих этапов:

1.1 Этап – *предварительная подготовка*. Она выражается в уточнении названия реферата. Название должно быть кратким и выразительным.

1.2 Этап – *библиографическая работа*. Сюда же входит работа со справочным изданиями, библиографическими указателями и справочниками, энциклопедиями и различного рода обозрениями, просмотр газет, журналов и других работ.

1.3 Этап – *первичная работа* с книгами, журналами, газетными статьями и прочим информационным материалом.

Первичная работа заключается в просмотре названий, оглавлений, вводных разделов, заключений и выводов работ, а также в просмотре таблиц, схем и рисунков. Сюда же входит регистрация и отбор литературы, необходимой для написания реферата. Существует карточный и тетрадный способы регистрации и отбора литературы для написания реферата. Лучше карточный – карточки при необходимости можно систематизировать, что и делается почти всеми при написании реферата.

1.4 Этап – *сплошное и выборочное чтение*, а также изучение литературы и ее обработка, т.е. записывание. Для составления реферата применяется три вида записей: 1 – конспект, 2 – аннотация, 3 – цитата.

Конспект – это краткое или подробное переработанное автором письменное изложение какой-либо работы: сочинения, лекции, доклада, или одного первоисточника. Очень важно выделять в конспекте общие положения, заголовки, теоремы и формулы. Текст такой копии и называется конспектом, а процесс его написания – конспектированием.

Следует отметить, что написание объемного и подробного конспекта требует от автора способности к творческой деятельности. В подробном конспекте автору приходится делать соответствующие пояснения, приводить

примеры, составлять план и коротко отвечать на вопросы плана, т.е. записывать тезисы.

Аннотация - это краткое изложение основной сути, содержания какой- либо статьи, сочинения, работы с обязательной характеристикой их направленности, ценности, назначения. Обычно в аннотации пишется краткое заключение и выводы работы. Аннотация пишется на обратной стороне карточки, на которой эта работа зарегистрирована. Аннотация является основным и обязательным видом записи при изучении литературы (считаю, что для начинающего учиться писать аннотации есть проблема №1).

Цитата - это дословная выдержка из текста, изречение автора, которое приводится для подтверждения некоторых фактов и соображений. Под цитатой обязательно указывается фамилия автора.

1.5 Этап - заключительная работа периода подготовки. Он сводится главным образом к составлению плана написания реферата в соответствии с подобранным и изученным материалом. Только после составления плана и накопления достаточного количества данных приступают к написанию и оформлению реферата.

2 период – написание и оформление реферата.

Он в свою очередь подразделяется на следующие этапы:

2.1 Написание и оформление титульного листа, на котором обязательно пишется тема реферата, а также название института (организации), год издания, фамилия автора и руководителя и другие данные. Для каждой организации должна быть единая

2.2 Введение в этой части пишется значимость темы, цели и задачи реферата.

Для написания введения используется новейшие литературные данные и результаты собственных исследований.

2.3 Литературный обзор является специальной частью реферата в которой приводятся все собранные автором литературные данные, показывается степень изученности затронутой темы, излагаются предварительные ответы на вопросы и задачи, поставленные в первой части или введении рефера-T<sub>a</sub>

2.4 Методики работы пишутся при написании автореферата, когда для получения ответов на поставленные вопросы приводятся собственные исследования. В методиках указывается опытный и подопытный материалы, сроки и условия эксперимента.

2.5 Собственные исследования включают все данные, полученные в результате опытов. Собственные исследования излагаются с применением схем, таблиц, графиков, рисунков, фотографий.

2.6 Анализ литературных и экспериментальных данных приводится путем сопоставления положений и фактов, приводимых в реферате в литературном обзоре и собственных исследованиях.

2.7 Обобщение. В этой части обобщаются литературные данные и результаты собственных исследований, Обобщение делается в виде заключения, выводов, тезисов.

Заключение - это краткое обобщение основных достоверных данных и фактов.

Выводы – это обобщение каждого достоверного факта в отдельности, когда фактов много. Выводы должны быть предельно краткими и четкими ответами на задачи реферата

Тезисы – представляют собой краткие или развернутые выводы с вводной, поясняющей, обосновывающей и заключительной частями работы. Тезисы включают изложение основных положений всей научной работы от начала до конца.

2.8 Рекомендации или практические предложения. Пишутся в том случае, когда изложенные в реферате положения могут быть использоваться слушателями или читателями реферата в своей жизни и практической деятельности.

2.9 Список использованной литературы. Это один из важных элементов реферата, позволяющий проверить автора и помогающий отыскать основную литературу, в которой можно получить ответы на интересующие вопросы, если эти вопросы не раскрыты в реферате, но интересуют читателя.

Существуют следующий порядок регистрации и оформления литературы: указываются фамилия и инициалы автора, название книги или статьи, номер тома или выпуска, год и место издания, страницы.

Год издания пишут за фамилией и инициалами автора. Фамилия иностранного автора пишется по-русски, а в скобках – в иностранной транскрипции. Оглавление или содержание в рефератах указывается не всегда.

#### **Общие требования к оформлению и написанию реферата.**

Реферат пишется или печатается на машинках на стандартных листах (20 х 30 см) на одной стороне листа с двойными интервалами между строками, не более 27 – 30 строк на странице. На каждом листе оставляются поля: слева 2.5 – 3 см, сверху – 2.0 – 2.5 см, справа – 1 см, снизу – 2 см. Номер страницы ставится на середине верхнего поля, слева и справа от номера пишутся черточки-дефисы.

Первый лист (введение) не нумеруются. Реферат, написанный руками автора, называется рукописью, напечатанный на машинке машинописью. Размеры реферата не должны превышать 15 страниц машинописи. Для начинающих достаточно 10 страниц. На последней странице внизу автор подписывается и ставит дату написания реферата.

#### **Требования к содержанию реферата.**

Содержание должно быть конкретным, строго соответствовать названию темы, иметь гуманитарную направленность, научно-достоверные и новейшие данные, убедительные объяснения «острых» вопросов, яркие примеры и доказательства, четкую последовательность изложения – от простого и известного к сложному и неизвестному.

Реферат считается собственной работой автора и пишется в его редакции, его собственными словами и мыслями. Дословное переписывание литературных данных считается кражей или плагиаторством.

Цитаты или дословные изречения других авторов применяются только для подтверждения некоторых фактов и положений реферата. Но при этом необходима обязательная ссылка на автора. Это называется цитированием, оно допущено, но в меру. Употребление в реферате большого количества цитат называется цитатничеством. Оно уже недопустимо. Цитатничество сводит, на нет заслуги автора.

Реферат пишется популярным языком, доступным для массового чтения. Иностранные слова обязательно объясняются. Слова ,смысл которых непонятен автору, для написания реферата не употребляются.

## **Литература**

#### Основная:

- 1. Шауцукова Л. З. Информатика. М, 2000
- 2. Зарецкая И. Т. Информатика. Харьков., 1998
- 3. Фигурнов В. Э. IBM для пользователя., 1996
- 4. Ефимова О. и др., Практикум по компьютерным технологиям., М., 1997

Дополнительная:

- 1. Рассел Борланд Эффективная работа с Microsoft Word., 1997
- 2. Марк Додж, Крейг Стивенсон Эффективная работа с Microsoft Excel., 2002
- 3. Энди Ратбон Windows'95 для чайников., 1995